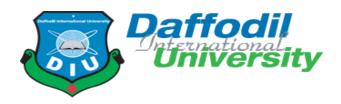

## **HOME SOMADHAN**

#### **SUBMITTED BY**

MD. Hasibul Hasan
ID: 181-35-2452
Department of Software Engineering
Daffodil International University

#### **SUPERVISED BY**

Mr. Farhan Anan Himu Lecturer Faculty of Science and Information Technology Department of Software Engineering Daffodil International University

### Fall- 2021

A project (SE 431) submitted in fulfillment of the requirements for the degree of B.Sc in Software Engineering

#### APPROVAL

This project titled on "Home Somadhan", submitted by Hasibul hasan, ID: 181-35-2452 to the Department of Software Engineering, Daffodil International University has been accepted as satisfactory for the partial fulfillment of the requirements for the degree of Bachelor of Science in Software Engineering and approval as to its style and contents.

#### **BOARD OF EXAMINERS**

| ()~    |
|--------|
| 9      |
| J      |
| $\cup$ |

Chairman

Dr. Imran Mahmud Associate Professor and Head Department of Software Engineering Daffodil International University

Nusrat Jahan Assistant Professor Department of Software Engineering

Internal Examiner 1

Daffodil International University

Khalid Been BadruzzamanBiplob Senior Lecturer Internal Examiner 2

Department of Software Engineering
Daffodil International University

1140

**External Examiner** 

Professor Dr M Shamim Kaiser, Professor Institute of Information Technology Jahangimagar University

#### **DECLARATION**

It hereby declares that this project has been done by Hasibul Hasan under the supervision of Mr. Farhan Anan Himu, Lecturer, Department of Software Engineering, and Daffodil International University. It also declares that neither this project nor any part of this has been submitted elsewhere for award of any degree.

Student Name: Hasibul Hasan

Student ID: 181-35-2452 Batch: 25th

Department of Software Engineering

Faculty of Science & Information Technology

**Daffodil International University** 

Certified by:

Farhan Anan Himu

Lecturer

Department of Software Engineering

Faculty of Science & Information Technology

**Daffodil International University** 

#### **ACKNOWLEDGEMENT**

In this present world of competition there is race of existence in which those are having will come to forward succeed. Project is a bridge between theoretical and practical working. With this willing I joined this particular project. First, I would like to thank the supreme power the Almighty ALLAH who is obviously the one who is guided me to work on the right path of life. Without his grace this project could not become a reality. Next to him are my parents, whom I am greatly indebted for brought up with love and encouragement to this stage. I am feeling oblige in talking the opportunity to study in Daffodil International University. I would like to sincerely thank to Associate Professor Dr. Imran Mahmud, Head, and Department of Software Engineering. All the honorable teachers who teach me such an interesting and understandable way full of enjoyment. I am grateful to having them in my journey. I am exceptionally obligated to Daffodil International University for their direction and steady supervised on by Mr. Farhan Anan Himu and in addition for giving necessary information with respect to the venture and additionally for their help in finishing the project. I am grateful to my Department staff members, Lab technicians and Non-teaching staff members for their extreme help throughout my project. Finally, I would like to express my love to my batch mate, member of DIU for their kind co-operation and consolation which help me in finishing of this task.

### **ABSTRACT**

This application should be managed by administrator. Who will be create the skilled persons list, maintain the users activity and so on. We'll include four skills which will be provided. In this project, administrator can manage the user profile. By using this system, user can solve their household related problems. By using this application, user can hire the household problem solver skilled person. It is really urgent need for any Home problem when any of household problems are happened.

## **CHAPTER-01**

#### Introduction

### 1.1 Project Overview

Home Somadhan system using With Home Solution, you can snappily get computer technician and any kind of service for drawing your home from the comfort of your own home. He can track the technician if he wants. Druggies can add to the list of advance service preferences for future problems.

### 1.2 Project Purpose

### 1.2.1Background

Home Somadhan system using for this operation should be managed by director. Who'll be produce the professed persons list, maintain the druggies exertion and so on. We 'll include four chops which will be handed. In this design, director can manage the stoner profile. By using this system, stoner can break their ménage related problems. By using this operation, stoner can hire the ménage problem solver professed person. It's really critical need for any Home problem when any of ménage problems are happed.

#### 1.2.2 Benefits & Beneficiaries

By successful completion of this project, users will be able to-We have monitored many benefits from this project. Using this project can solve many problems of a house by hiring a skilled person.

- The main beneficiaries of this web application will be the general users of this system.
- User can hire plumber from application for problem.
- User can hire electrician from application for problem.
- User can gas line expert from application for problem.
- User can hire car spa expert from application for problem.
- User can hire home cleaning expert from application for problem.
- User can garden caring expert from application for problem.

**1.2.3 Goals** 

We have faced many problems for various household activities. Such as: plumbing, electrical, gas line, home cleaning, car washing and garden caring. It is really urgent need for any person when any of household problems are happened. For solving these problems, special skilled persons such as plumber, electrician etc. are needed highly. There is another problem is laid. That is to find these skilled person on the required time. To solve this problem, we have to decide making a web application. This application can solve the problem of hiring the skilled person. By using this application, user can hire the specific skilled for solving the household problems.

#### 1.3 Stakeholders

There are many members are associate with this project .they have helped to develop the system directly or indirectly

#### Internal Stakeholder

Admin

#### **External Stakeholder**

- User
- Technician

## 1.4 Project Schedule

In project management, a timeline is a list of a project's milestones, activities, and deliverables, often with a planned start and end date. It describes when the project started and when it will finish and how many times is spent each of the section of project model and also the release date. Schedules are often used in the areas of project planning and project portfolio management in project management.

#### 1.4.1 Gantt Chart

A Gantt chart is a series of horizontal lines shows the amount of work done or production completed in certain periods in relation to the amount planned for those periods, figure [2]

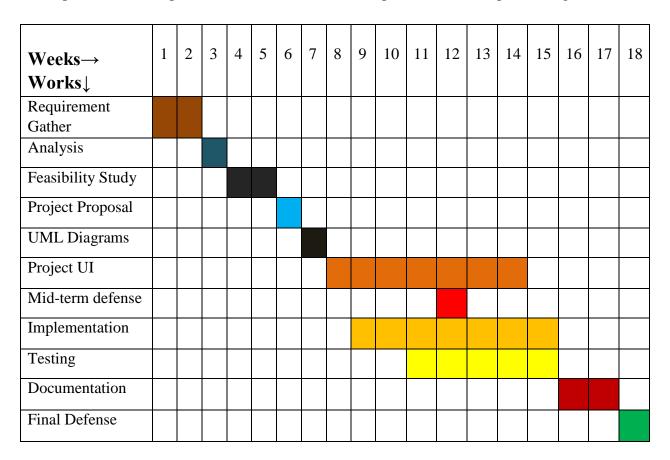

Figure 2: Gantt chart

# <u>CHAPTER 2</u> SOFTWARE REQUIREMENTS SPECIFICATION

## **2.1 Functional Requirements**

Functional requirements are mandatory for any system. For this system functional requirements are mentioned below.

| FR-01        | Registration                                                                                   |
|--------------|------------------------------------------------------------------------------------------------|
| Description  | The user must be able to register Authentication of user whenever he/she logs into the system. |
| Stakeholders | User, Technician                                                                               |

| FR-02        | Login                                                        |
|--------------|--------------------------------------------------------------|
| Description  | Authentication of user whenever he/she logs into the system. |
| Stakeholders | User, Technician and Admin                                   |

| FR-03        | View Service                                                                                                    |
|--------------|----------------------------------------------------------------------------------------------------|
| Description  | We will be able to see all the services we have or the user will be able to see if the service is available by searching for service. |
| Stakeholders | User                                                                                                    |

| FR-04        | Coupon Apply                                                                                                    |
|--------------|----------------------------------------------------------------------------------------------------|
| Description  | After selecting the user service, if there is a coupon code for that service, then the user can apply and get the specified amount of money discount. |
| Stakeholders | User                                                                                                    |

| FR-04        | Confirm Service                                                                                                    |
|--------------|----------------------------------------------------------------------------------------------------|
| Description  | After selecting the user service, if there is a coupon code for that service, then the user can apply and get the specified amount of money discount. Then confirm with your correct address for that service. |
| Stakeholders | User                                                                                                    |

| FR-04        | Payment                                                                                                    |
|--------------|----------------------------------------------------------------------------------------------------|
| Description  | After selecting the user service, if there is a coupon code for that service, then the user can apply and get the specified amount of money discount. Then confirm with your correct address for that service. After confirming the service the user will be taken to the payment sector where you can take the service by paying the specified amount of money |
| Stakeholders | User                                                                                                    |

| FR-09        | View Profile                                                           |
|--------------|------------------------------------------------------------------------|
| Description  | User can easily view his profile and show all service or others piton. |
| Stakeholders | User                                                                   |

| FR-09        | View Profile                                                                 |
|--------------|------------------------------------------------------------------------------|
| Description  | Technician can easily view his profile and show all service or others piton. |
| Stakeholders | Technician                                                                   |

| FR-09 | Order Details |
|-------|---------------|
|       |               |

| Description  | User confirm all services details show for specific services. |
|--------------|---------------------------------------------------------------|
| Stakeholders | User                                                          |

| FR-09        | Service Tracked                                                                                                    |
|--------------|----------------------------------------------------------------------------------------------------|
| Description  | After confirming the service you will be able to see if<br>the technician has been assigned for that service and<br>when the technician will be sent show here information<br>find out. |
| Stakeholders | User                                                                                                    |

| FR-10        | Category Manage                                                                                                    |
|--------------|----------------------------------------------------------------------------------------------------|
| Description  | Here you can see the admin category. You can add the category. If there is a mistake while adding the category or if you need to change it in future, you can update the admin category and delete the category if you don't need it. |
| Stakeholders | Admin                                                                                                    |

| FR-10        | Coupon Manage                                                                                                    |
|--------------|----------------------------------------------------------------------------------------------------|
| Description  | Here you can see the admin coupon. You can add the coupon. If there is a mistake while adding the coupon or if you need to change it in future, you can update the admin coupon and delete the coupon if you don't need it. |
| Stakeholders | Admin                                                                                                    |

| FR-10        | Service Manage                                                                                                    |
|--------------|----------------------------------------------------------------------------------------------------|
| Description  | Here you can see the admin service. You can add the service. If there is a mistake while adding the service or if you need to change it in future, you can update the admin service and delete the service if you don't need it. |
| Stakeholders | Admin                                                                                                    |

| FR-10        | Setting Manage                                                                                                    |
|--------------|----------------------------------------------------------------------------------------------------|
| Description  | Here you can see the admin setting. You can add the setting. If there is a mistake while adding the setting or if you need to change it in future, you can update the admin setting and delete the setting if you don't need it. |
| Stakeholders | Admin                                                                                                    |

| FR-10        | Technician Manage                                                                                                    |
|--------------|----------------------------------------------------------------------------------------------------|
| Description  | Here you can see the admin technician. You can add the technician. If there is a mistake while adding the technician or if you need to change it in future, you can update the admin technician and delete the technician if you don't need it. |
| Stakeholders | Admin                                                                                                    |

| FR-10        | Slider Manage                                                                                                    |
|--------------|----------------------------------------------------------------------------------------------------|
| Description  | Here you can see the admin slider. You can add the slider. If there is a mistake while adding the slider or if you need to change it in future, you can update the admin slider and delete the slider if you don't need it. |
| Stakeholders | Admin                                                                                                    |

| FR-10        | Technician Create Account                                                                                                    |
|--------------|----------------------------------------------------------------------------------------------------|
| Description  | If a technician comes for a job and we need that technician then we will maintain the technician's account so that if any user wants then we can send that technician for his job. |
| Stakeholders | Admin                                                                                                    |

| FR-10        | Permeation Technician Account                                                                                                    |
|--------------|----------------------------------------------------------------------------------------------------|
| Description  | When the technician opens his / her own account, his / her request will go to the admin. Admin will confirm his account if he is the right technician after verification, otherwise he can delete that account. |
| Stakeholders | Admin                                                                                                    |

| FR-10        | Technician Assign                                                                                                    |
|--------------|----------------------------------------------------------------------------------------------------|
| Description  | If a user confirms a service, the admin will verify it and after assigning it, assign the technician needed for that service to that job. Then the technician will see and reach the user's address as soon as possible. |
| Stakeholders | Admin                                                                                                    |

| FR-10        | Generate Report                                                                                                    |
|--------------|----------------------------------------------------------------------------------------------------|
| Description  | Here you can see all the reports of admin requesting lease for any number of services in days, month, and year. Or admin date wise, month, year search admin can see all the reports. |
| Stakeholders | Admin                                                                                                    |

# **2.2 Non Functional Requirements**

| NFR-01      | Security                                                                                              |
|-------------|----------------------------------------------------------------------------------------------------|
| Description | Using token-based authentication, session, validation 2FA it will be secure from unauthorized access. |
| Priority    | High                                                                                                  |

| NFR-02      | Availability                                                    |
|-------------|-----------------------------------------------------------------|
| Description | The system should work 24/7 as user can get access and service. |
| Priority    | High                                                            |

| NFR-03      | Accuracy                                                                                                    |
|-------------|----------------------------------------------------------------------------------------------------|
| Description | Data or process requirement concerned with defining the precision which the solution will record or produce data. |
| Priority    | High                                                                                                    |

| NFR-04      | Maintenance                                         |
|-------------|-----------------------------------------------------|
| Description | Its way how easy to support, change and enhance the |
|             | system.                                             |
| Priority    | Medium                                              |

### 2.3 Performance Requirements

## 2.3.1 Speed and Latency Requirements

- 1. Dataset would be inserted in MySQL Databases
- 2. UI design-build on the user fulfills table data set and show.

### 2.3.2 Precisions or Accuracy Requirements

- 1. All user capable to show accurate page.
- 2. Doctor can Update any information
- 3. Admin can manage User and Technician Profile.

### 2.3.3 Capacity Requirements

1. At time multiple users can use this system.

#### 2.4 Dependability Requirements

### 2.4.1 Reliability Requirements

1. Admin, Technician, User should be log in to the system using his or her valid email and password

## 2.4.2 Availability Requirements

- 1. When we are using this system need to run apace server.
- 2. Need to know command for run properly and easily.
- 3. This is a web application should run on a web browser. (Preferable browser is Chrome, Firefox, Internet Explorer,).

### 2.5 Maintainability and Supportability Requirements

### 2.5.1 Maintenance Requirements

- 1. Web application did not modify or change.
- 2. If we need to data need to recover or update then need to using command line.
- 3. We are need to maintainers all security and others works.

#### 2.5.2 Supportability Requirements

- 1. When the system did not work perfectly then need to check database and others work.
- 2. Update security patch and others system.

#### 2.5.3 Adaptability Requirements

- 1. This is very important website.
- 2. This website can help to user then they can get all services easily.

#### 2.5.4 Scalability or Extensibility Requirements

- 1. This website is good and reliable for each and every one.
- 2. Website is good for help

#### 2.6 Security Requirements

### 2.6.1 Access Requirements

- 1. Only for registered user can access this system
- 2. Guest cannot allow this system

#### 2.6.2 Integrity Requirements

1. This website cannot access another user like guest user.

#### 2.6.3 Privacy Requirement

- 1. Here we are using activate user Profile system.
- 2. Registered Doctor can check Patient Profile

#### 2.7 Usability and Human Interaction Requirements

This requirement defines how to meet the physical needs of the intended users of our website.

#### 2.7.1 Ease of Use Requirements

The system is easy to use and can easily be understood.

| UH-01        | The system must be usable for Admin, Technician, User     |
|--------------|-----------------------------------------------------------|
| Description  | The system indicates the several possible that the users. |
| Stakeholders | Admin, Technician, User.                                  |

## 2.7.2 Understand Ability and Politeness Requirements

| UH-02        | The features of the any Service for System.                                                                                                    |
|--------------|----------------------------------------------------------------------------------------------------|
| Description  | The system can more efficiently ease of use more added features. The system is understanding ability for both users. The system not use any term that is not specified in this website. |
| Stakeholders | Admin                                                                                                    |

## 2.7.3 Accessibility Requirements

There are no access requirements beside those that has been outline in the below:

AR-1: Log in as a Admin

AR-1: Log in as a Technician

AR-1: Log in as a User

AR-1: Log out as Admin

AR-1: Log out as Technician

AR-1: Log out as User

To get access to this system or a specific module the system must provide a control. In order to prevent anyone to exploit stolen all user's passwords must be encrypted in the hash process

#### **2.7.4** User Documentation Requirements

| UH-03        | The system developer documentation                                                                                                 |
|--------------|----------------------------------------------------------------------------------------------------|
| Description  | Develop this project we have specified requirements of user's documentation.  The teams are involved to this project documentation |
| Stakeholders | System Developer                                                                                                    |

### 2.8 Look and Feel Requirements

The look and feel requirements describe the desired spirit the mood, the style of the product's appearance. The requirements specify the intention of the appearance and are not detailed design of an interfaces.

### 2.8.1 Appearance Requirements

It should be clear to the System Admin User and Technician needs to be filled and which can be left blank in this system.

| LF-01        | Labels of mandatory fields must be bold.                                         |
|--------------|----------------------------------------------------------------------------------|
| Description  | Label of obligation fields must be bold to identify them as being of obligation. |
| Stakeholders | User, Technician, Admin                                                          |

#### 2.8.2 Style Requirements

We will provide a website user interface. This requirement does not only define the necessity to use a css but although the requirements regarding's the css's content as well as css framework like bootstrap.

| LF-02        | The look and feel must be controllable using a style sheets.                                               |
|--------------|----------------------------------------------------------------------------------------------------|
| Description  | The styling of the elements of the web application user interface will be define using css, JS, Bootstrap. |
| Stakeholders | Admin                                                                                                    |

#### 2.9 Operational and Environmental Requirements

This requirement focusses on how the users operate the system, including interfaces and interoperability with other systems. The requirement established how well and under what condition the system must perform.

#### 2.9.1 Expected Physical Requirements

| 1. There are no specific expected physical requirements. |  |  |  |  |
|----------------------------------------------------------|--|--|--|--|
|                                                          |  |  |  |  |
|                                                          |  |  |  |  |
|                                                          |  |  |  |  |
|                                                          |  |  |  |  |
|                                                          |  |  |  |  |
|                                                          |  |  |  |  |
|                                                          |  |  |  |  |
|                                                          |  |  |  |  |
|                                                          |  |  |  |  |
|                                                          |  |  |  |  |
|                                                          |  |  |  |  |
|                                                          |  |  |  |  |
|                                                          |  |  |  |  |
|                                                          |  |  |  |  |
|                                                          |  |  |  |  |
|                                                          |  |  |  |  |
|                                                          |  |  |  |  |
|                                                          |  |  |  |  |
|                                                          |  |  |  |  |
|                                                          |  |  |  |  |
|                                                          |  |  |  |  |
|                                                          |  |  |  |  |
|                                                          |  |  |  |  |
|                                                          |  |  |  |  |
|                                                          |  |  |  |  |

#### 2.9.2 The Requirements for Interfacing with Adjacent System

1. There is no specific interface with adjacent system requirements

#### 2.9.3 Release Requirements

1. There is no specific release requirement but in the project schedule. It was described briefly.

## 2.10 Legal Requirements

These requirements consider any violence of rules and regulation and which rules should be followers to maintainers these systems.

#### 2.10.1 Compliance Requirements

1. There are no specific compliance requirements.

## 2.10.2 Standard Requirements

1. There are no specific standard requirement

## CHAPTER-03 SYSTEM ANALYSIS

## 3.1 Use Case Diagram

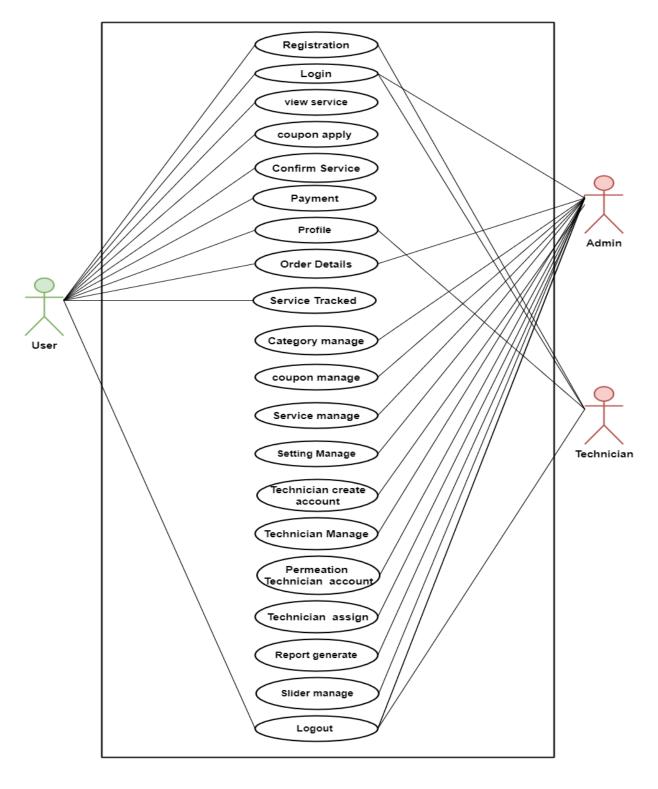

# **3.2** Use Case Description

## **3.2.1 Registration System**

| Use Case                    | Registr | ration                                    |
|-----------------------------|---------|-------------------------------------------|
| Goal                        | Anyon   | e can apply for register                  |
|                             |         |                                           |
| Preconditions               |         |                                           |
|                             | Must b  | e fulfil register required fields.        |
|                             |         |                                           |
| Success End Condition       | Crystom | and registration applications from        |
|                             | the pub | get registration applications from        |
| Failed End Condition        | ine pas |                                           |
|                             | _       | cannot get registration                   |
|                             |         | tions from the public.                    |
| Primary Actors:             | Public  |                                           |
| Secondary Actors            | N/A     |                                           |
| Trigger                     | Access  | this website.                             |
|                             |         |                                           |
| Description/main Success    |         |                                           |
| Scenario                    | Step    | Action                                    |
|                             |         |                                           |
|                             | 1.      | The public can register into this website |
|                             | 2.      | Public enter the URL & the URL show       |
|                             |         | the "Registration" pages.                 |
|                             | 3.      | Public enter all required information in  |
|                             |         | "Registration" form.                      |
| Alternative Flows           | Step    | Branching Action                          |
|                             | 1.      | Get "Registration" page again load if     |
|                             |         | any error occurred.                       |
| <b>Quality Requirements</b> | Step    | Requirement                               |
|                             | 1.      | Must be authentic as Public. And also     |
|                             |         | edit or update these applications.        |
|                             |         |                                           |

# 3.2.2 Login and Log out System

| Use Case                 | Login and log out system                                                   |                                                                                                    |  |  |
|--------------------------|----------------------------------------------------------------------------|----------------------------------------------------------------------------------------------------|--|--|
| Goal                     | System Admin, Doctor, Patient can access the system. And finally, Log out. |                                                                                                    |  |  |
| Preconditions            | N/A                                                                        |                                                                                                    |  |  |
| Success End Condition    | System Admin, Doctor, Patient can access this system                       |                                                                                                    |  |  |
| Failed End Condition     | System Admin, Doctor, Patient can access the system                        |                                                                                                    |  |  |
| Primary Actors:          | Admin, Technician, User                                                    |                                                                                                    |  |  |
| Secondary Actors         | N/A                                                                        |                                                                                                    |  |  |
| Trigger                  | Access This System                                                         |                                                                                                    |  |  |
| Description/main Success | Step                                                                       | Action                                                                                                |  |  |
| Scenario                 | 1                                                                          | System Admin, Technician, User                                                                        |  |  |
|                          | 2                                                                          | The user enters his or her email id and password in the returning user section of the sign in screen. |  |  |
| Alternative Flows        | Step                                                                       | Branching Action                                                                                      |  |  |
|                          | 1a                                                                         | The user enters his or her username and password                                                      |  |  |
| Quality Requirements     | Step                                                                       | Requirement                                                                                           |  |  |
|                          | 1                                                                          | When user login then needs to correct email id for login and password.                                |  |  |

## 3.2.3 View Service

| Use Case                     | View Services                                                                                                    |                                                    |  |  |
|------------------------------|----------------------------------------------------------------------------------------------------|----------------------------------------------------|--|--|
| Goal                         | User and Technician can easily view Services We will be able to see all the services we have or the user will be able to see if the service is available by searching for service. |                                                    |  |  |
| Preconditions                | You may be logged in and you may not be logged in.                                                                                                    |                                                    |  |  |
| <b>Success End Condition</b> | System successfully view service for user                                                                                                    |                                                    |  |  |
| Failed End Condition         | Cannot view service                                                                                                    |                                                    |  |  |
| Primary Actors:              | User                                                                                                    |                                                    |  |  |
| Secondary Actors             | N/A                                                                                                    |                                                    |  |  |
| Trigger                      | View service                                                                                                    |                                                    |  |  |
| Description/main Success     | Step                                                                                                    | Action                                             |  |  |
| Scenario                     | 1                                                                                                    | User and Technician view service an get service    |  |  |
|                              | 2                                                                                                    | Successfully view service                          |  |  |
| Alternative Flows            | Step                                                                                                    | Branching Action                                   |  |  |
|                              | 1a                                                                                                    | N/A                                                |  |  |
| <b>Quality Requirements</b>  | Step                                                                                                    | Requirement                                        |  |  |
|                              | 1                                                                                                    | You may be logged in and you may not be logged in. |  |  |

# 3.2.4 Capone Apply

| Use Case                             | Capone Apply                                                                                                    |                                               |  |  |  |
|--------------------------------------|----------------------------------------------------------------------------------------------------|-----------------------------------------------|--|--|--|
| Goal                                 | After selecting the user service, if there is a coupon code for that service, then the user can apply and get the specified amount of money discount. |                                               |  |  |  |
| Preconditions                        | Must be logged in to the system.                                                                                                    |                                               |  |  |  |
| <b>Success End Condition</b>         | System successfully apply coupon for user                                                                                                    |                                               |  |  |  |
| Failed End Condition                 | Cannot apply coupon                                                                                                    |                                               |  |  |  |
| Primary Actors:                      | User                                                                                                    |                                               |  |  |  |
| Secondary Actors                     | N/A                                                                                                    |                                               |  |  |  |
| Trigger                              | View service                                                                                                    |                                               |  |  |  |
| Description/main Success<br>Scenario | Step                                                                                                    | Action                                        |  |  |  |
| Scenario                             | 1                                                                                                    | User apply coupon and discount service price. |  |  |  |
|                                      | 2                                                                                                    | Successfully apply coupon                     |  |  |  |
| Alternative Flows                    | Step                                                                                                    | Branching Action                              |  |  |  |
|                                      | 1a                                                                                                    | N/A                                           |  |  |  |
| <b>Quality Requirements</b>          | Step                                                                                                    | Requirement                                   |  |  |  |
|                                      | 1                                                                                                    | Must be logged in to the system.              |  |  |  |

## 3.2.5 Confirm Service

| Use Case                             | Confir                                                                                                    | m Service                                 |  |
|--------------------------------------|----------------------------------------------------------------------------------------------------|-------------------------------------------|--|
| Goal                                 | After selecting the user service, if there is a coupon code for that service, then the user can apply and get the specified amount of money discount. Then confirm with your correct address for that service. |                                           |  |
| Preconditions                        | Must b                                                                                                    | e logged in to the system.                |  |
| <b>Success End Condition</b>         | System                                                                                                    | successfully Confirm Service for user.    |  |
| Failed End Condition                 | Cannot Confirm Service                                                                                                    |                                           |  |
| Primary Actors:                      | User                                                                                                    |                                           |  |
| Secondary Actors                     | N/A                                                                                                    |                                           |  |
| Trigger                              | Confirm Service                                                                                                    |                                           |  |
| Description/main Success<br>Scenario | Step                                                                                                    | Action                                    |  |
| Scenario                             | 1                                                                                                    | User Confirm Service and provide service. |  |
|                                      | 2                                                                                                    | Successfully Confirm Service              |  |
| Alternative Flows                    | Step                                                                                                    | Branching Action                          |  |
|                                      | 1a                                                                                                    | N/A                                       |  |
| <b>Quality Requirements</b>          | Step                                                                                                    | Requirement                               |  |
|                                      | 1                                                                                                    | Must be logged in to the system.          |  |

## **3.2.6 Payment**

| Use Case                    | Payme                                                                                                    | Payment                           |  |
|-----------------------------|----------------------------------------------------------------------------------------------------|-----------------------------------|--|
| Goal                        | After selecting the user service, if there is a coupon code for that service, then the user can apply and get the specified amount of money discount. Then confirm with your correct address for that service. After confirming the service the user will be taken to the payment sector where you can take the service by paying the specified amount of money. |                                   |  |
| Preconditions               | Must b                                                                                                    | be logged in to the system.       |  |
| Success End Condition       | System successfully Payment for service.                                                                                                    |                                   |  |
| Failed End Condition        | Cannot Payment                                                                                                    |                                   |  |
| Primary Actors:             | User                                                                                                    |                                   |  |
| Secondary Actors            | N/A                                                                                                    |                                   |  |
| Trigger                     | Payment                                                                                                    |                                   |  |
| Description/main Success    | Step                                                                                                    | Action                            |  |
| Scenario                    | 1                                                                                                    | User Payment and provide service. |  |
|                             | 2                                                                                                    | Successfully Payment              |  |
| Alternative Flows           | Step                                                                                                    | Branching Action                  |  |
|                             | 1a                                                                                                    | N/A                               |  |
| <b>Quality Requirements</b> | Step                                                                                                    | Requirement                       |  |
|                             | 1                                                                                                    | Must be logged in to the system.  |  |

## 3.2.7 Technician view profile

| Use Case                    | Techni                                                     | ician view profile                               |  |  |
|-----------------------------|------------------------------------------------------------|--------------------------------------------------|--|--|
| Goal                        | Technician can easily view his profile and update profile. |                                                  |  |  |
| Preconditions               | Must b                                                     | Must be logged in to the system.                 |  |  |
| Success End Condition       | System                                                     | System successfully view profile for Technician. |  |  |
| Failed End Condition        | Cannot Technician view profile                             |                                                  |  |  |
| Primary Actors:             | Techn                                                      | ician                                            |  |  |
| Secondary Actors            | N/A                                                        |                                                  |  |  |
| Trigger                     | Technician view profile                                    |                                                  |  |  |
| Description/main Success    | Step                                                       | Action                                           |  |  |
| Scenario                    | 1                                                          | User Payment and provide service.                |  |  |
|                             | 2                                                          | Successfully Payment                             |  |  |
| Alternative Flows           | Step                                                       | Branching Action                                 |  |  |
|                             | 1a                                                         | N/A                                              |  |  |
| <b>Quality Requirements</b> | Step                                                       | Requirement                                      |  |  |
|                             | 1                                                          | Must be logged in to the system.                 |  |  |

## 3.2.8 Order Details

| Use Case                     | Order                                                         | Order Details                               |  |  |
|------------------------------|---------------------------------------------------------------|---------------------------------------------|--|--|
| Goal                         | User confirm all services details show for specific services. |                                             |  |  |
| Preconditions                | Must b                                                        | Must be logged in to the system.            |  |  |
| <b>Success End Condition</b> | System                                                        | n successfully view order details for user. |  |  |
| Failed End Condition         | Cannot Technician view order details                          |                                             |  |  |
| Primary Actors:              | User                                                          |                                             |  |  |
| Secondary Actors             | N/A                                                           |                                             |  |  |
| Trigger                      | View order details                                            |                                             |  |  |
| Description/main Success     | Step                                                          | Action                                      |  |  |
| Scenario                     | 1                                                             | User view order details.                    |  |  |
|                              | 2                                                             | Successfully view order details             |  |  |
| Alternative Flows            | Step                                                          | Branching Action                            |  |  |
|                              | 1a                                                            | N/A                                         |  |  |
| Quality Requirements         | Step                                                          | Requirement                                 |  |  |
|                              | 1                                                             | Must be logged in to the system.            |  |  |

## 3.2.9 Service Tracked

| Use Case                     | Service                                                 | e Tracked                                            |
|------------------------------|---------------------------------------------------------|------------------------------------------------------|
| Goal                         | After c                                                 | onfirming the service you will be able to see if the |
|                              |                                                         | cian has been assigned for that service and when the |
|                              | technician will be sent show here information find out. |                                                      |
| Preconditions                | Must b                                                  | e logged in to the system.                           |
| <b>Success End Condition</b> | System successfully tracked service for service.        |                                                      |
| Failed End Condition         | Cannot                                                  | t tracked service                                    |
| Primary Actors:              | User                                                    |                                                      |
| Secondary Actors             | N/A                                                     |                                                      |
| Trigger                      | tracked service                                         |                                                      |
| Description/main Success     | Step                                                    | Action                                               |
| Scenario                     | 1                                                       | User tracked service.                                |
|                              | 2                                                       | Successfully tracked service                         |
| Alternative Flows            | Step                                                    | Branching Action                                     |
|                              | 1a                                                      | N/A                                                  |
| Quality Requirements         | Step                                                    | Requirement                                          |
|                              | 1                                                       | Must be logged in to the system.                     |
|                              | l                                                       |                                                      |

# 3.2.10 Category Manage

| Use Case                             | Catego                                                                                                    | ory Manage                                                   |  |
|--------------------------------------|----------------------------------------------------------------------------------------------------|--------------------------------------------------------------|--|
| Goal                                 | Here you can see the admin category. You can add the category. If there is a mistake while adding the category or if you need to change it in future, you can update the admin category and delete the category if you don't need it. |                                                              |  |
| Preconditions                        | Must b                                                                                                    | be logged in to the system.                                  |  |
| <b>Success End Condition</b>         | System successfully mane category for admin.                                                                                                    |                                                              |  |
| Failed End Condition                 | Cannot manage service                                                                                                    |                                                              |  |
| Primary Actors:                      | Admin                                                                                                    |                                                              |  |
| Secondary Actors                     | N/A                                                                                                    |                                                              |  |
| Trigger                              | manage service                                                                                                    |                                                              |  |
| Description/main Success<br>Scenario | Step                                                                                                    | Action                                                       |  |
| Scenario                             | 1                                                                                                    | Admin can easily manage category.                            |  |
|                                      | 2                                                                                                    | Enter the URL & the URL show the "manage category" pages.    |  |
| Alternative Flows                    | Step                                                                                                    | Branching Action                                             |  |
|                                      | 1a                                                                                                    | Get "manage category" page again load if any error occurred. |  |
| <b>Quality Requirements</b>          | Step                                                                                                    | Requirement                                                  |  |
|                                      | 1                                                                                                    | Must be logged in to the system.                             |  |

# 3.2.11 Coupon Manage

| Use Case                             | Coupo                                                                                                    | n Manage                                                   |  |
|--------------------------------------|----------------------------------------------------------------------------------------------------|------------------------------------------------------------|--|
| Goal                                 | Here you can see the admin coupon. You can add the coupon. If there is a mistake while adding the coupon or if you need to change it in future, you can update the admin coupon and delete the coupon if you don't need it. |                                                            |  |
| Preconditions                        | Must b                                                                                                    | be logged in to the system.                                |  |
| Success End Condition                | System                                                                                                    | n successfully mane coupon manage for admin.               |  |
| Failed End Condition                 | Cannot coupon manage                                                                                                    |                                                            |  |
| Primary Actors:                      | Admin                                                                                                    |                                                            |  |
| Secondary Actors                     | N/A                                                                                                    |                                                            |  |
| Trigger                              | coupon manage                                                                                                    |                                                            |  |
| Description/main Success<br>Scenario | Step                                                                                                    | Action                                                     |  |
| Scenario                             | 1                                                                                                    | Admin can easily coupon manage.                            |  |
|                                      | 2                                                                                                    | Enter the URL & the URL show the "coupon manage" pages.    |  |
| Alternative Flows                    | Step                                                                                                    | Branching Action                                           |  |
|                                      | 1a                                                                                                    | Get "coupon manage" page again load if any error occurred. |  |
| <b>Quality Requirements</b>          | Step                                                                                                    | Requirement                                                |  |
|                                      | 1                                                                                                    | Must be logged in to the system.                           |  |

# **3.2.12 Service Manage**

| Use Case                             | Service                                                                                                    | e Manage                                                    |  |
|--------------------------------------|----------------------------------------------------------------------------------------------------|-------------------------------------------------------------|--|
| Goal                                 | Here you can see the admin service. You can add the service. If there is a mistake while adding the service or if you need to change it in future, you can update the admin service and delete the service if you don't need it. |                                                             |  |
| Preconditions                        | Must b                                                                                                    | be logged in to the system.                                 |  |
| Success End Condition                | System successfully mane service manage for admin.                                                                                                    |                                                             |  |
| Failed End Condition                 | Cannot service manage                                                                                                    |                                                             |  |
| Primary Actors:                      | Admin                                                                                                    |                                                             |  |
| Secondary Actors                     | N/A                                                                                                    |                                                             |  |
| Trigger                              | service manage                                                                                                    |                                                             |  |
| Description/main Success<br>Scenario | Step                                                                                                    | Action                                                      |  |
| Scenario                             | 1                                                                                                    | Admin can easily service manage.                            |  |
|                                      | 2                                                                                                    | Enter the URL & the URL show the "service manage" pages.    |  |
| Alternative Flows                    | Step                                                                                                    | Branching Action                                            |  |
|                                      | 1a                                                                                                    | Get "service manage" page again load if any error occurred. |  |
| Quality Requirements                 | Step                                                                                                    | Requirement                                                 |  |
|                                      | 1                                                                                                    | Must be logged in to the system.                            |  |

## 3.2.13 Setting Manage

| Use Case                             | Setting                                                                                                    | Manage                                                      |  |  |
|--------------------------------------|----------------------------------------------------------------------------------------------------|-------------------------------------------------------------|--|--|
| Goal                                 | Here you can see the admin setting. You can add the setting. If there is a mistake while adding the setting or if you need to change it in future, you can update the admin setting and delete the setting if you don't need it. |                                                             |  |  |
| Preconditions                        | Must b                                                                                                    | Must be logged in to the system.                            |  |  |
| <b>Success End Condition</b>         | System                                                                                                    | System successfully mane setting manage for admin.          |  |  |
| Failed End Condition                 | Cannot setting manage                                                                                                    |                                                             |  |  |
| Primary Actors:                      | Admin                                                                                                    |                                                             |  |  |
| Secondary Actors                     | N/A                                                                                                    |                                                             |  |  |
| Trigger                              | setting manage                                                                                                    |                                                             |  |  |
| Description/main Success<br>Scenario | Step                                                                                                    | Action                                                      |  |  |
| Scenario                             | 1                                                                                                    | Admin can easily setting manage.                            |  |  |
|                                      | 2                                                                                                    | Enter the URL & the URL show the "setting manage" pages.    |  |  |
| Alternative Flows                    | Step                                                                                                    | Branching Action                                            |  |  |
|                                      | 1a                                                                                                    | Get "setting manage" page again load if any error occurred. |  |  |
| <b>Quality Requirements</b>          | Step                                                                                                    | Requirement                                                 |  |  |
|                                      | 1                                                                                                    | Must be logged in to the system.                            |  |  |

# 3.2.14 Technician Manage

| Use Case                             | Techni                   | ician Manage                                                                                                    |  |
|--------------------------------------|--------------------------|----------------------------------------------------------------------------------------------------|--|
| Goal                                 | technic<br>you ne        | Here you can see the admin technician. You can add the technician. If there is a mistake while adding the technician or if you need to change it in future, you can update the admin technician and delete the technician if you don't need it. |  |
| Preconditions                        | Must b                   | Must be logged in to the system.                                                                                                    |  |
| Success End Condition                | Systen                   | System successfully mane technician manage for admin.                                                                                                    |  |
| Failed End Condition                 | Cannot technician manage |                                                                                                    |  |
| Primary Actors:                      | Admin                    |                                                                                                    |  |
| Secondary Actors                     | N/A                      | N/A                                                                                                    |  |
| Trigger                              | setting manage           |                                                                                                    |  |
| Description/main Success<br>Scenario | Step                     | Action                                                                                                    |  |
| Scenario                             | 1                        | Admin can easily technician manage.                                                                                                    |  |
|                                      | 2                        | Enter the URL & the URL show the "technician manage" pages.                                                                                                    |  |
| Alternative Flows                    | Step                     | Branching Action                                                                                                    |  |
|                                      | 1a                       | Get "technician manage" page again load if any error occurred.                                                                                                    |  |
| Quality Requirements                 | Step                     | Requirement                                                                                                    |  |
|                                      | 1                        | Must be logged in to the system.                                                                                                    |  |

## 3.2.15 Slider Manage

| Use Case                             | Slider                                                                                                    | Manage                                                     |  |
|--------------------------------------|----------------------------------------------------------------------------------------------------|------------------------------------------------------------|--|
| Goal                                 | Here you can see the admin slider. You can add the slider. If there is a mistake while adding the slider or if you need to change it in future, you can update the admin slider and delete the slider if you don't need it. |                                                            |  |
| Preconditions                        | Must b                                                                                                    | be logged in to the system.                                |  |
| <b>Success End Condition</b>         | Systen                                                                                                    | System successfully mane slider manage for admin.          |  |
| Failed End Condition                 | Cannot slider manage                                                                                                    |                                                            |  |
| Primary Actors:                      | Admin                                                                                                    |                                                            |  |
| Secondary Actors                     | N/A                                                                                                    |                                                            |  |
| Trigger                              | slider manage                                                                                                    |                                                            |  |
| Description/main Success<br>Scenario | Step                                                                                                    | Action                                                     |  |
| Scenario                             | 1                                                                                                    | Admin can easily slider manage.                            |  |
|                                      | 2                                                                                                    | Enter the URL & the URL show the "slider manage" pages.    |  |
| Alternative Flows                    | Step                                                                                                    | Branching Action                                           |  |
|                                      | 1a                                                                                                    | Get "slider manage" page again load if any error occurred. |  |
| <b>Quality Requirements</b>          | Step                                                                                                    | Requirement                                                |  |
|                                      | 1                                                                                                    | Must be logged in to the system.                           |  |

## 3.2.16 Technician Create Account

| Use Case                     | Technician create account |                                                                        |  |
|------------------------------|---------------------------|------------------------------------------------------------------------|--|
| Goal                         | If a tec                  | hnician comes for a job and we need that technician then               |  |
|                              | we wil                    | l maintain the technician's account so that if any user wants          |  |
|                              | then w                    | e can send that technician for his job.                                |  |
| Preconditions                | Must b                    | e logged in to the system.                                             |  |
|                              |                           |                                                                        |  |
| <b>Success End Condition</b> | System                    | successfully mane technician create account for admin.                 |  |
| Failed End Condition         | Canno                     | Cannot technician create account                                       |  |
| Primary Actors:              | Admii                     | Admin                                                                  |  |
| Secondary Actors             | N/A                       |                                                                        |  |
| Trigger                      | technician create account |                                                                        |  |
|                              |                           |                                                                        |  |
| Description/main Success     | Step                      | Action                                                                 |  |
| Scenario                     | 1                         | Admin can easily manage technician create account.                     |  |
|                              | 2                         | Enter the URL & the URL show the "technician create                    |  |
|                              |                           | account" pages.                                                        |  |
| Alternative Flows            | Step                      | Branching Action                                                       |  |
|                              | 1a                        | Get "technician create account" page again load if any error occurred. |  |
| Quality Requirements         | Step                      | Requirement                                                            |  |
|                              | 1                         | Must be logged in to the system.                                       |  |
|                              |                           |                                                                        |  |

## 3.2.17 Permeation Technician Account

| Use Case                     | Permeation technician account                                      |                                                        |  |
|------------------------------|--------------------------------------------------------------------|--------------------------------------------------------|--|
| Goal                         | When the technician opens his / her own account, his / her request |                                                        |  |
|                              | will go to the admin. Admin will confirm his account if he is the  |                                                        |  |
|                              | right technician after verification, otherwise he can delete that  |                                                        |  |
|                              | account.                                                           |                                                        |  |
| Preconditions                | Must be logged in to the system.                                   |                                                        |  |
|                              |                                                                    |                                                        |  |
| <b>Success End Condition</b> | System successfully mane permeation technician account for         |                                                        |  |
|                              | admin.                                                             |                                                        |  |
| Failed End Condition         | Cannot permeation technician account                               |                                                        |  |
| ranca Ena Condition          | Camio                                                              | t permeation technician account                        |  |
|                              |                                                                    |                                                        |  |
| Primary Actors:              | Admin                                                              |                                                        |  |
| Secondary Actors             | N/A                                                                |                                                        |  |
| Trigger                      | permeation technician account                                      |                                                        |  |
|                              |                                                                    |                                                        |  |
| Description/main Success     | Step                                                               | Action                                                 |  |
| Scenario Success             | Біср                                                               | Action                                                 |  |
|                              | 1                                                                  | Admin can easily manage permeation technician          |  |
|                              |                                                                    | account.                                               |  |
|                              | 2                                                                  | Enter the URL & the URL show the "permeation           |  |
|                              |                                                                    | technician account" pages.                             |  |
| Alternative Flows            | Step                                                               | Branching Action                                       |  |
|                              |                                                                    |                                                        |  |
|                              | 1a                                                                 | Get "permeation technician account" page again load if |  |
|                              |                                                                    | any error occurred.                                    |  |
| Quality Requirements         | Step                                                               | Requirement                                            |  |
| Quanty Requirements          | Step                                                               | Kequii eilletit                                        |  |
|                              | 1                                                                  | Must be logged in to the system.                       |  |
|                              |                                                                    |                                                        |  |
| ĺ                            |                                                                    |                                                        |  |

# 3.2.18 Technician Assign

| Use Case                             | Technician Assign                                                                                                    |                                                                |  |
|--------------------------------------|----------------------------------------------------------------------------------------------------|----------------------------------------------------------------|--|
| Goal                                 | If a user confirms a service, the admin will verify it and after assigning it, assign the technician needed for that service to that job. Then the technician will see and reach the user's address as soon as possible. |                                                                |  |
| Preconditions                        | Must be logged in to the system.                                                                                                    |                                                                |  |
| <b>Success End Condition</b>         | System successfully mane technician assign for admin.                                                                                                    |                                                                |  |
| Failed End Condition                 | Cannot technician assign                                                                                                    |                                                                |  |
| Primary Actors:                      | Admin                                                                                                    |                                                                |  |
| Secondary Actors                     | N/A                                                                                                    |                                                                |  |
| Trigger                              | technician assign                                                                                                    |                                                                |  |
| Description/main Success<br>Scenario | Step                                                                                                    | Action                                                         |  |
| Scenario                             | 1                                                                                                    | Admin can easily manage technician assign.                     |  |
|                                      | 2                                                                                                    | Enter the URL & the URL show the "technician assign" pages.    |  |
| Alternative Flows                    | Step                                                                                                    | Branching Action                                               |  |
|                                      | 1a                                                                                                    | Get "technician assign" page again load if any error occurred. |  |
| <b>Quality Requirements</b>          | Step                                                                                                    | Requirement                                                    |  |
|                                      | 1                                                                                                    | Must be logged in to the system.                               |  |

# 3.2.19 Generate Report

| Use Case                     | Generate Report                                                                                                    |                                                              |  |
|------------------------------|----------------------------------------------------------------------------------------------------|--------------------------------------------------------------|--|
| Goal                         | Here you can see all the reports of admin requesting lease for any number of services in days, month, and year. Or admin date wise, month, year search admin can see all the reports. |                                                              |  |
| Preconditions                | Must be logged in to the system.                                                                                                    |                                                              |  |
| <b>Success End Condition</b> | System successfully mane generate report for admin.                                                                                                    |                                                              |  |
| Failed End Condition         | Cannot generate report.                                                                                                    |                                                              |  |
| Primary Actors:              | Admin                                                                                                    |                                                              |  |
| <b>Secondary Actors</b>      | N/A                                                                                                    |                                                              |  |
| Trigger                      | generate report                                                                                                    |                                                              |  |
| Description/main Success     | Step                                                                                                    | Action                                                       |  |
| Scenario                     | 1                                                                                                    | Admin can easily manage generate report                      |  |
|                              | 2                                                                                                    | Enter the URL & the URL show the "generate report" pages.    |  |
| Alternative Flows            | Step                                                                                                    | Branching Action                                             |  |
|                              | 1a                                                                                                    | Get "generate report" page again load if any error occurred. |  |
| <b>Quality Requirements</b>  | Step                                                                                                    | Requirement                                                  |  |
|                              | 1                                                                                                    | Must be logged in to the system.                             |  |

# 3.3 Activity Diagram

### 3.3.1 Registration

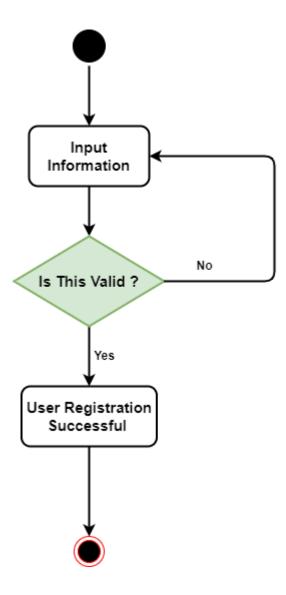

### **3.3.2 Login**

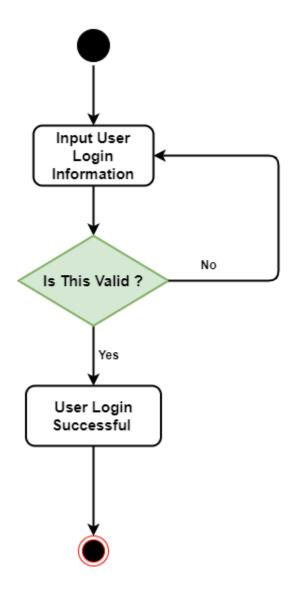

### 3.3.3 View service

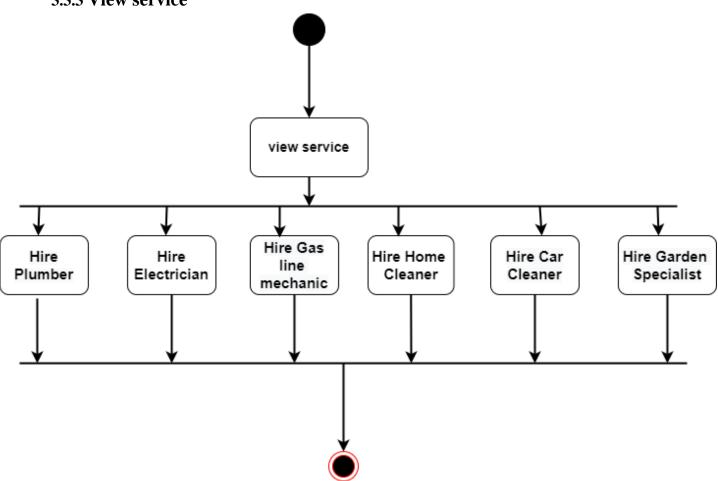

### 3.3.4 Coupon apply

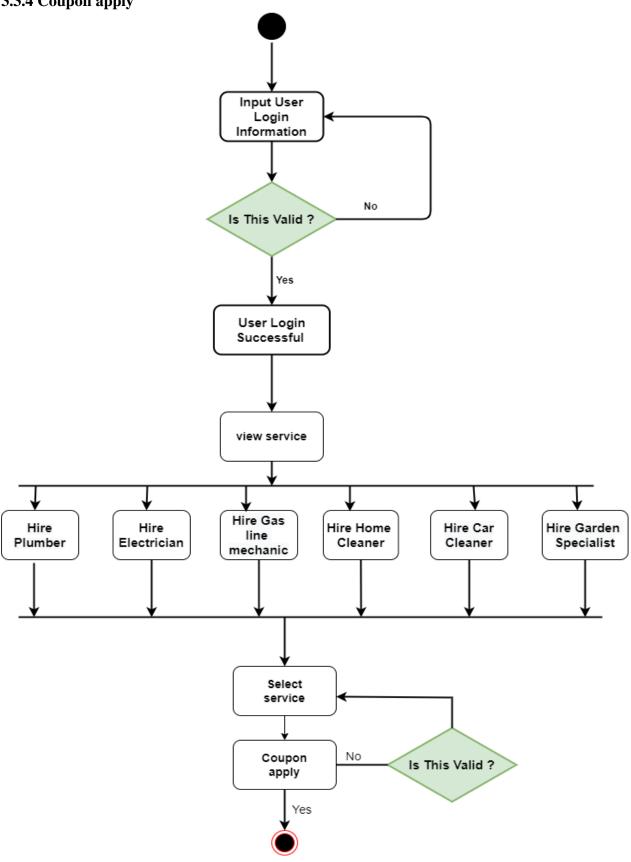

#### 3.3.5 Confirm Service

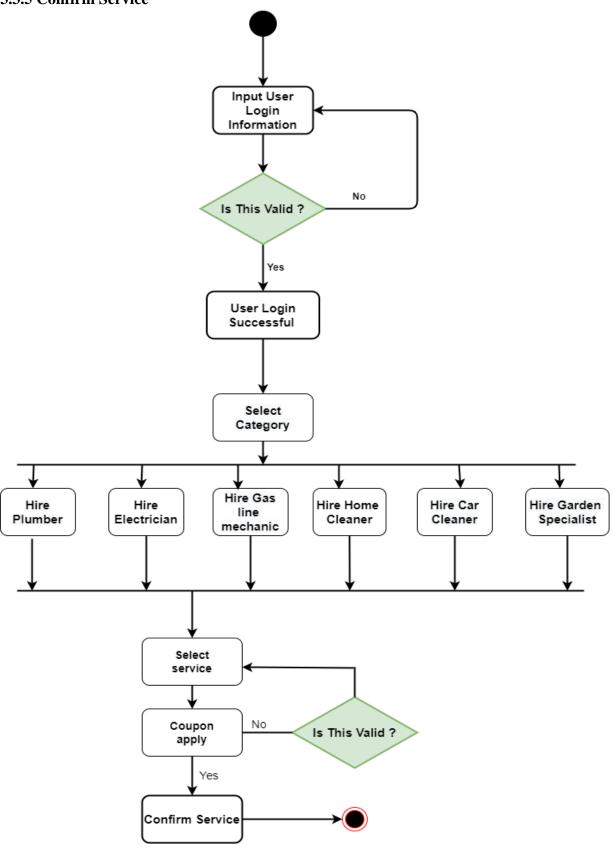

#### **3.3.6 Payment**

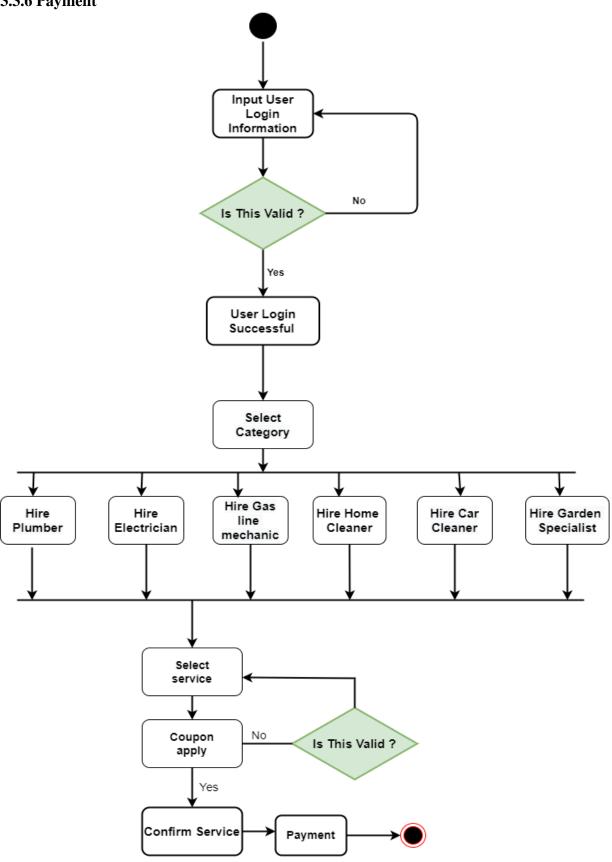

### 3.3.7 Manage User Profile

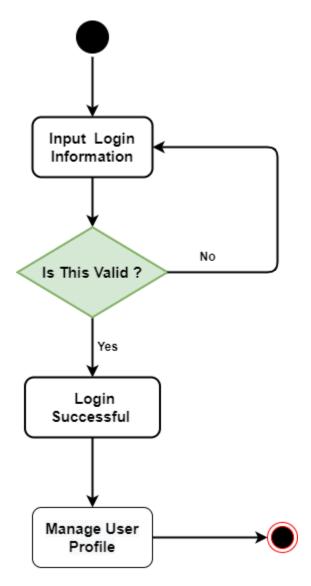

#### 3.3.8 Oder Datils

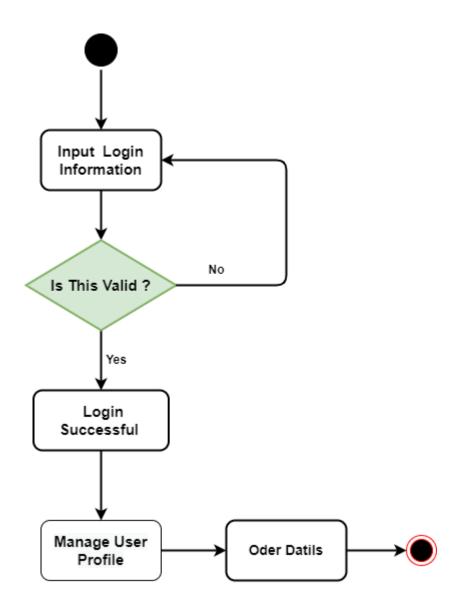

#### 3.3.9 Service Tracked

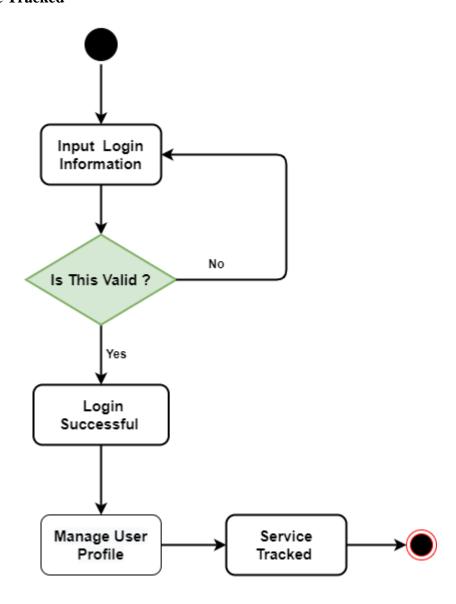

### 3.3.10 Category manage

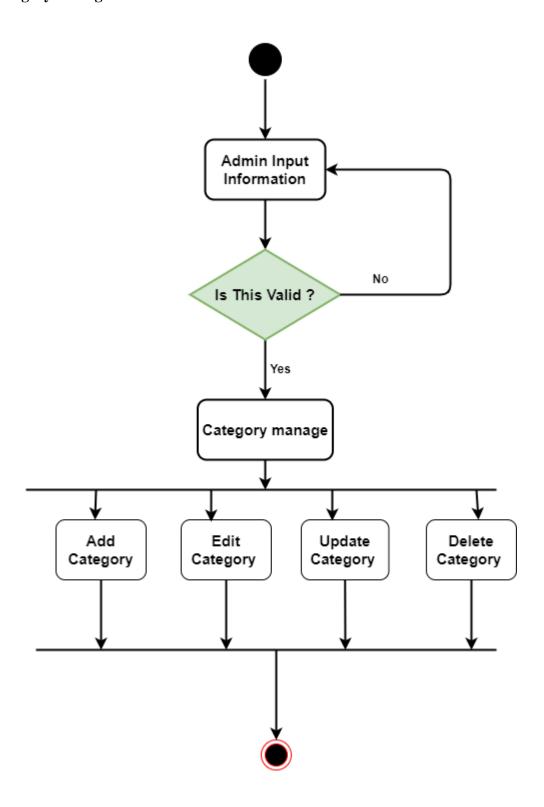

### 3.3.11 Coupon manage

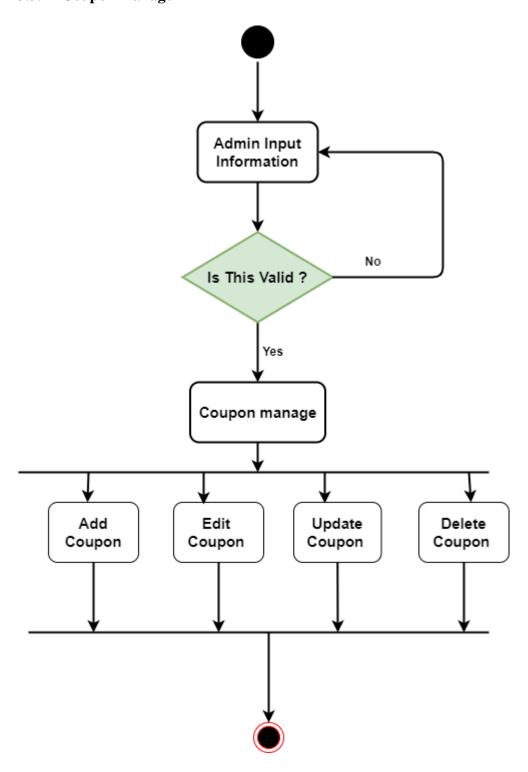

### 3.3.12 Service manage

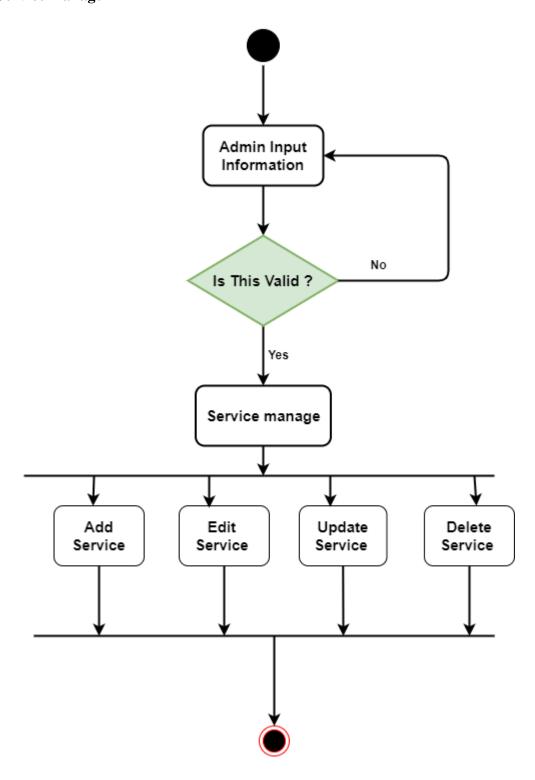

### 3.3.13 Setting manage

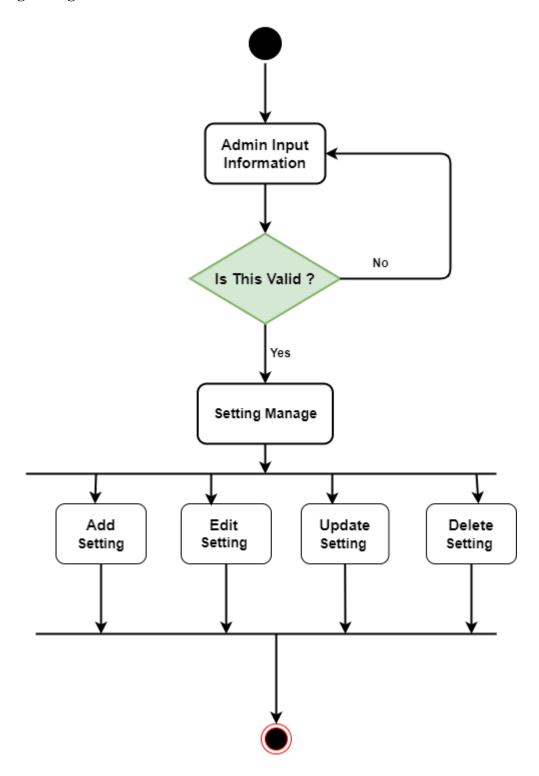

### 3.3.14 Slider manage

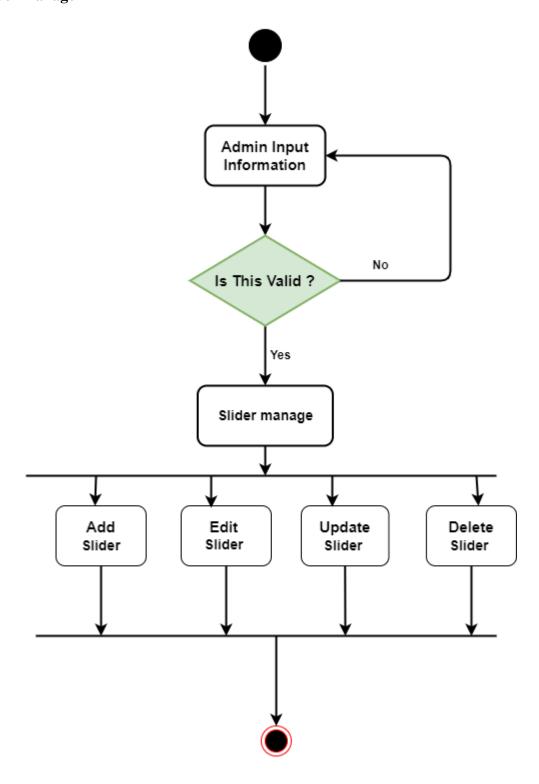

### 3.3.15 Technician manage

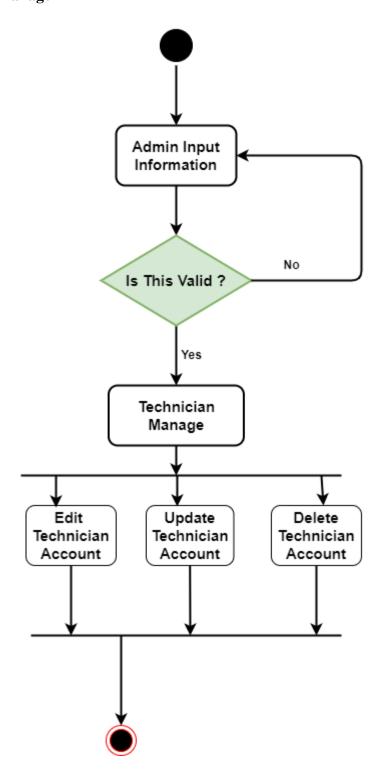

#### 3.3.16 Technician account created

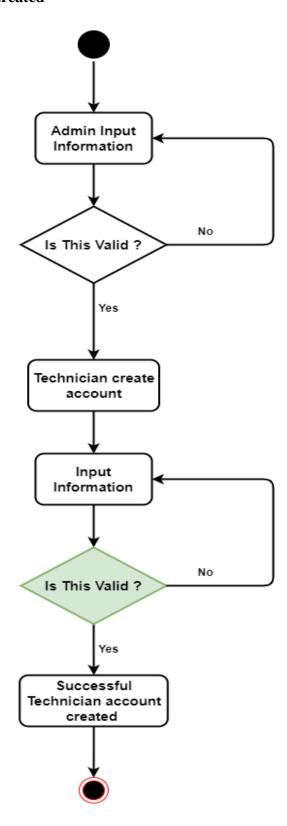

### 3.3.17 Technician account accepted

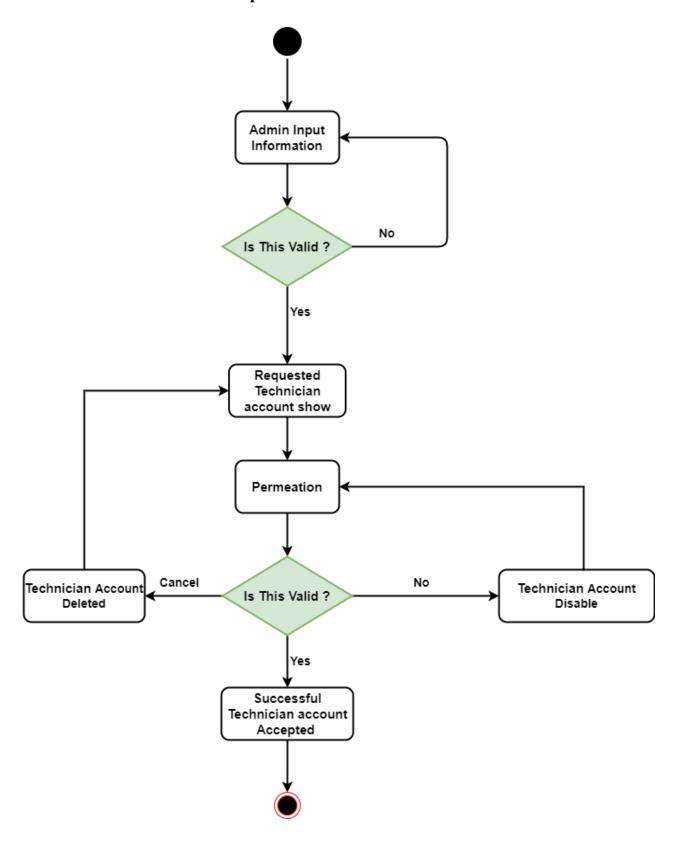

### 3.3.18 move placement Technician

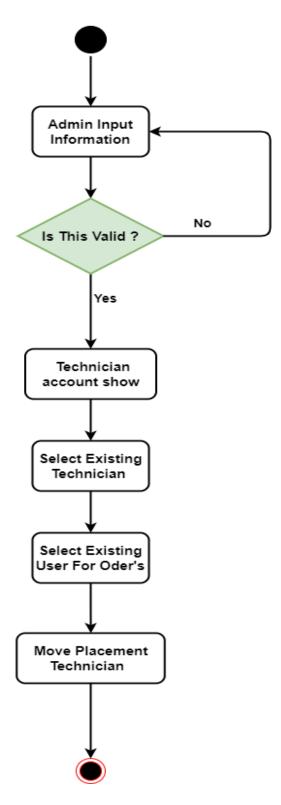

### 3.3.19 Report generate

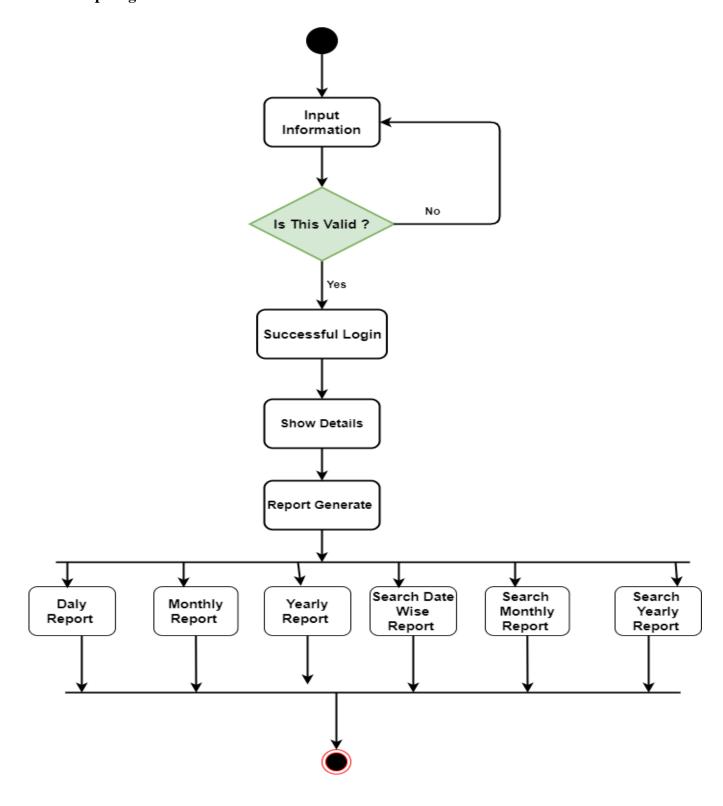

## **3.3.20 logout**

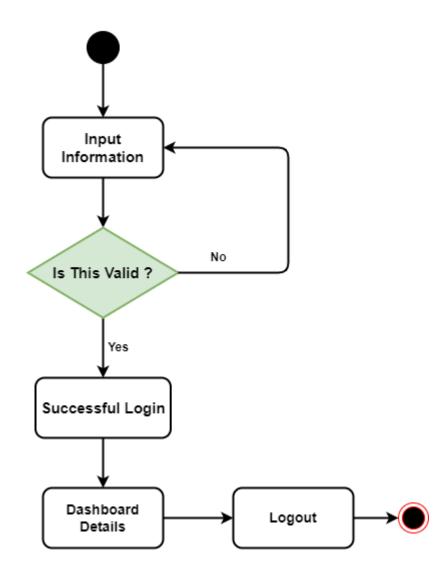

#### **CHAPTER-04**

# **4.1 Sequence Diagram**

# Sequence diagram for Registration

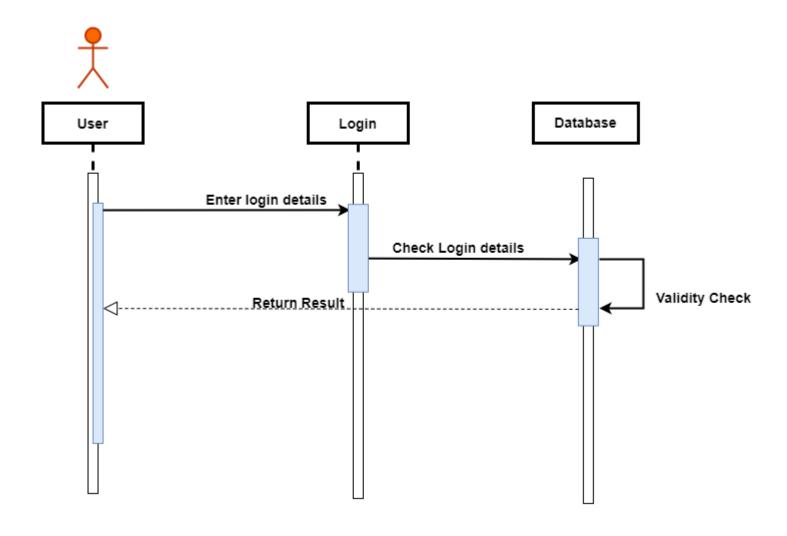

# **Sequence diagram for Login**

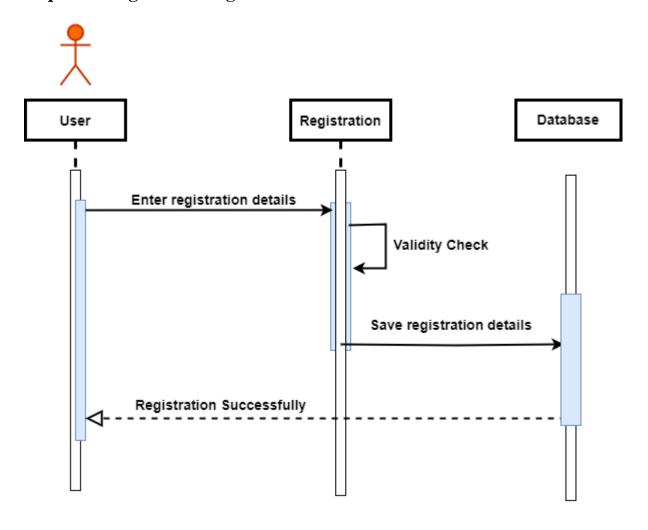

# Sequence diagram for view service

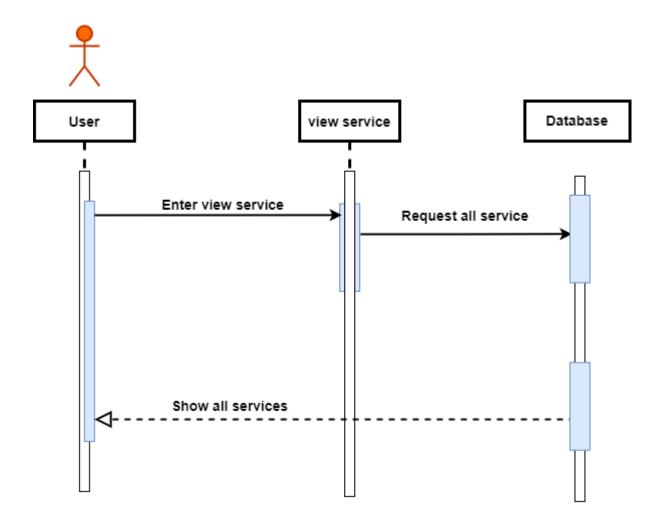

## **Sequence diagram for coupon apply**

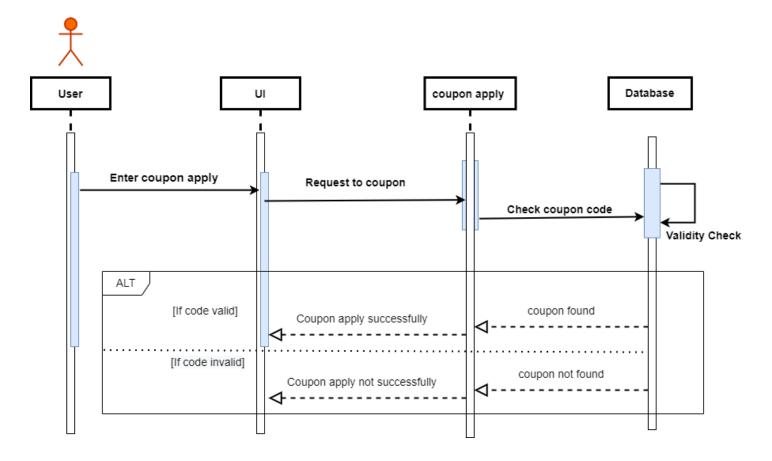

## Sequence diagram for confirm service

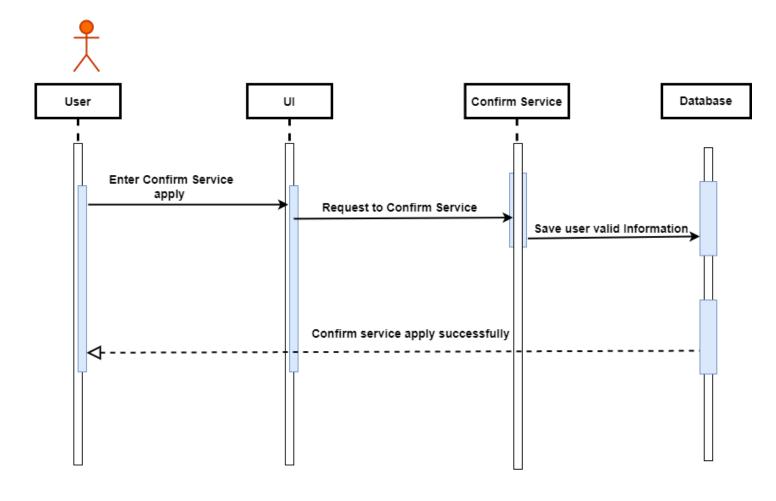

## Sequence diagram for payment

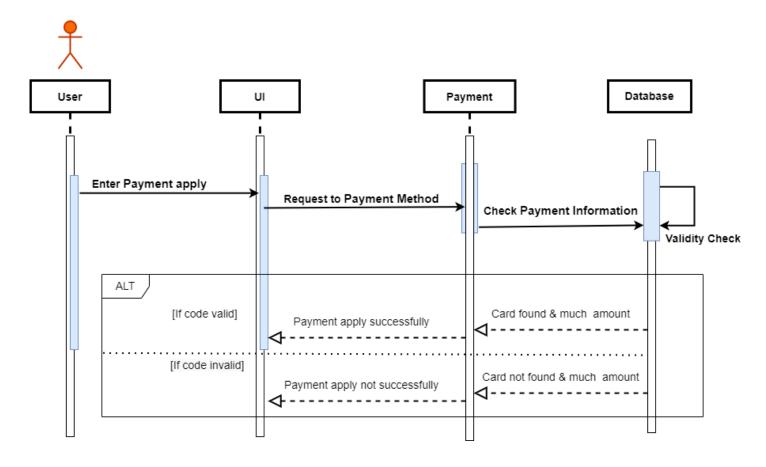

# Sequence diagram for profile

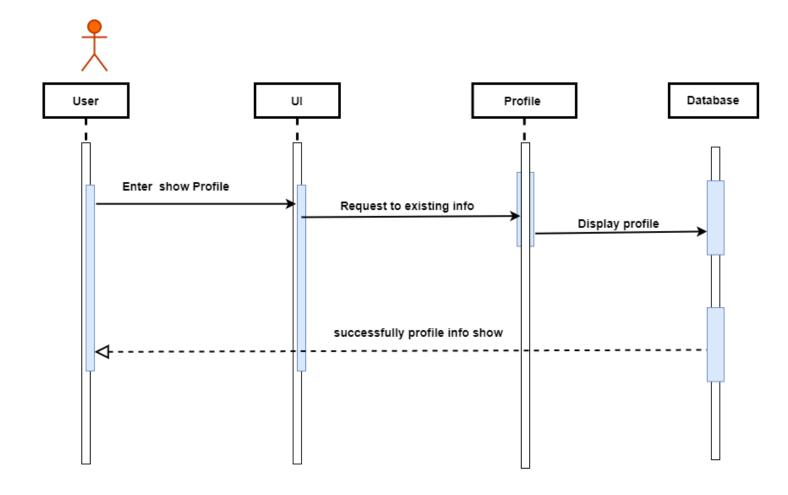

## Sequence diagram for category manage

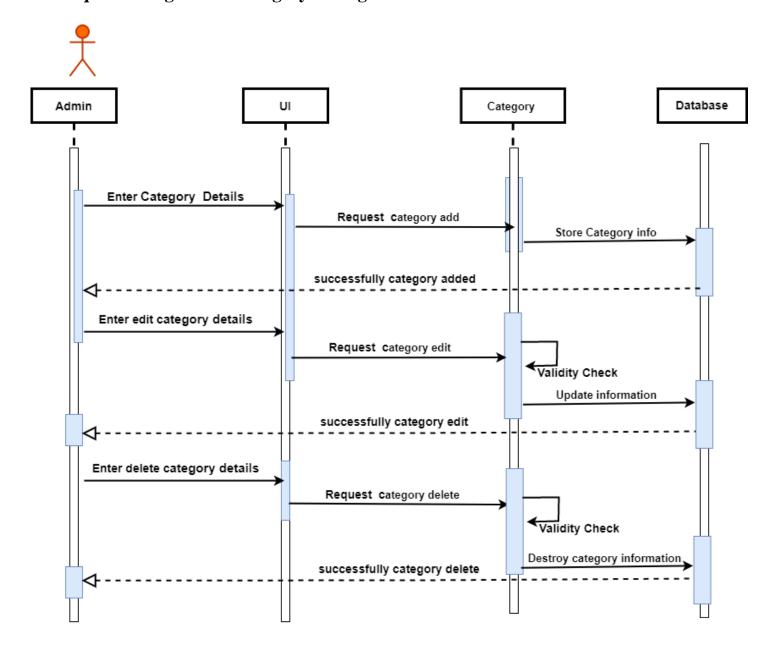

## Sequence diagram for coupon manage

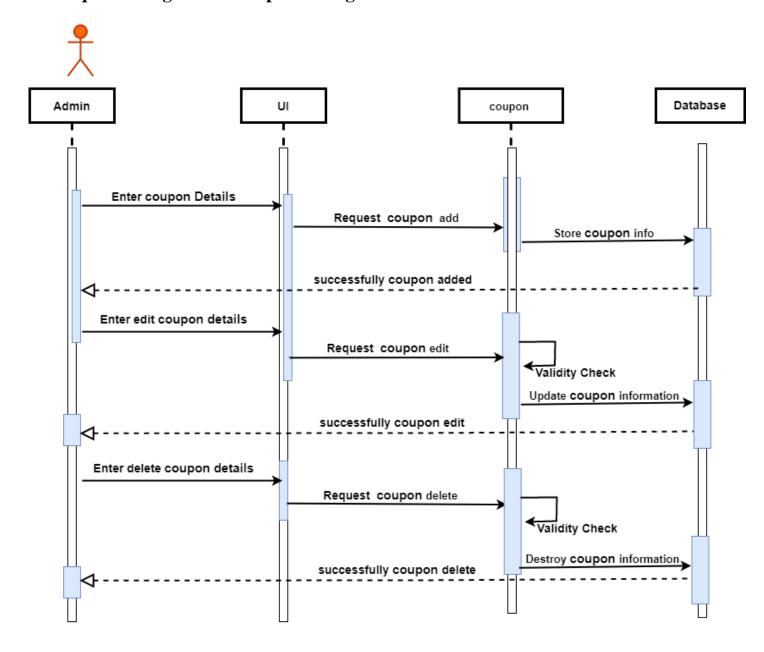

## Sequence diagram for service manage

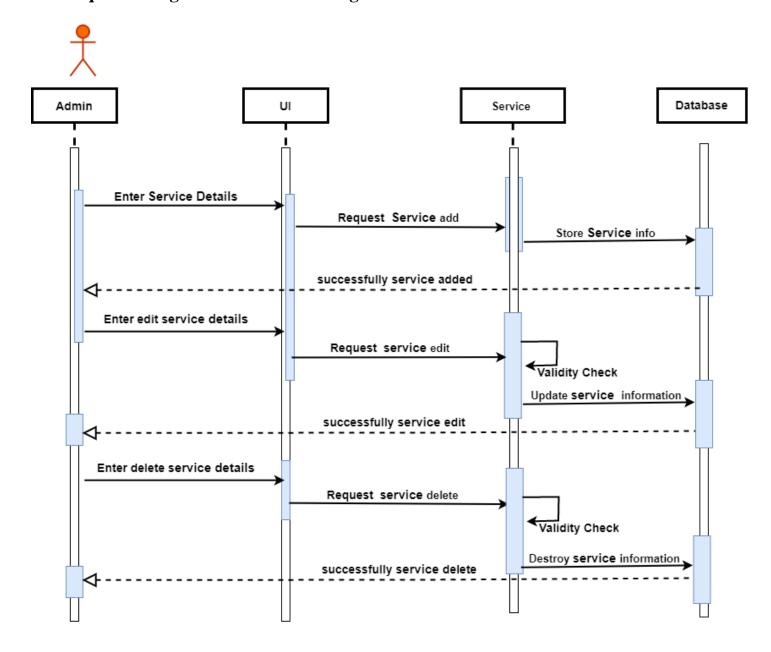

## Sequence diagram for setting manage

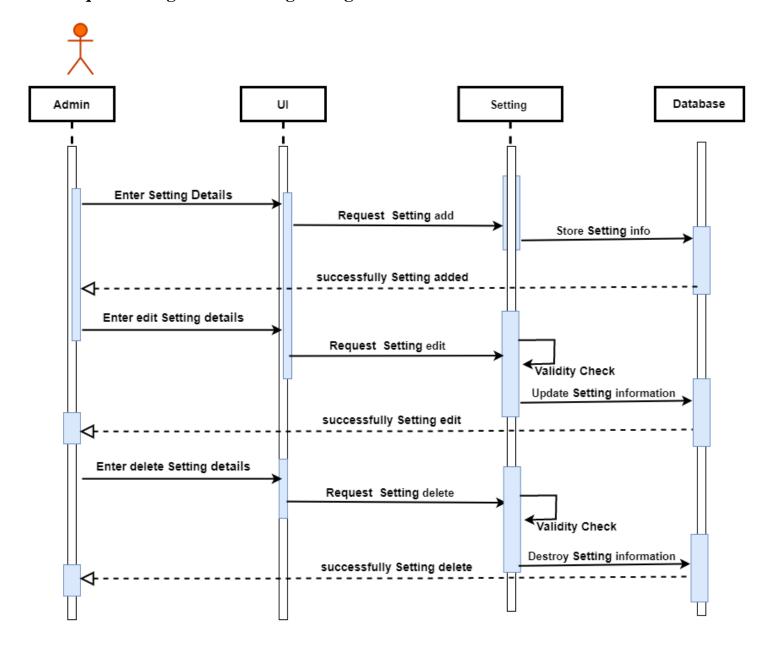

## Sequence diagram for technician manage

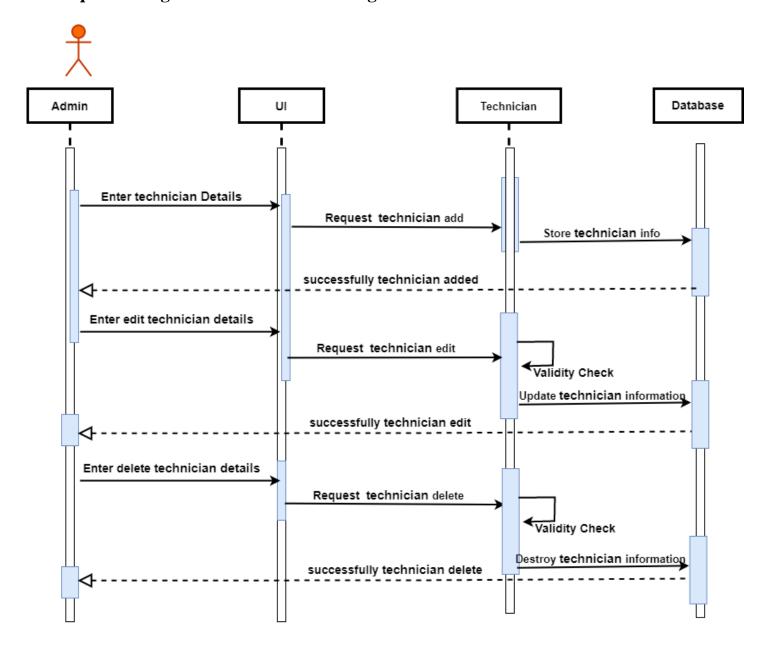

## Sequence diagram for slider manage

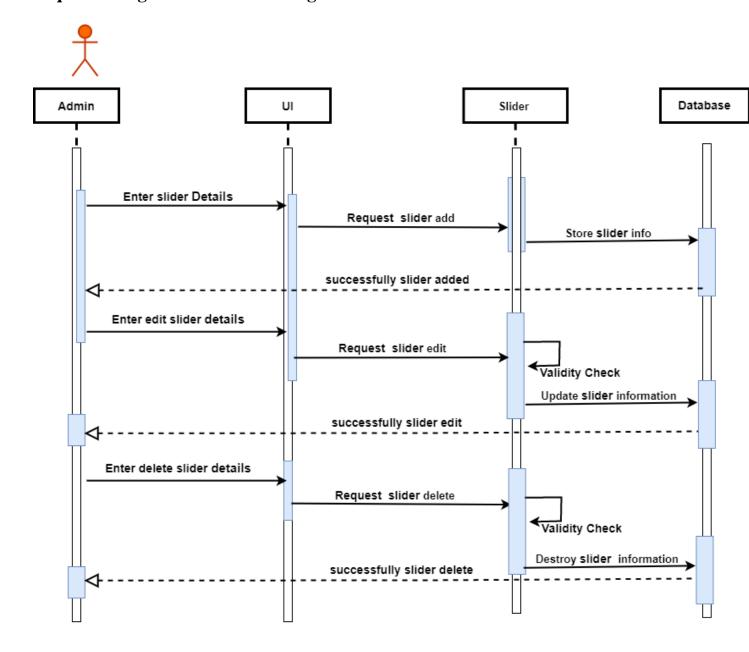

# Sequence diagram for technician account apply

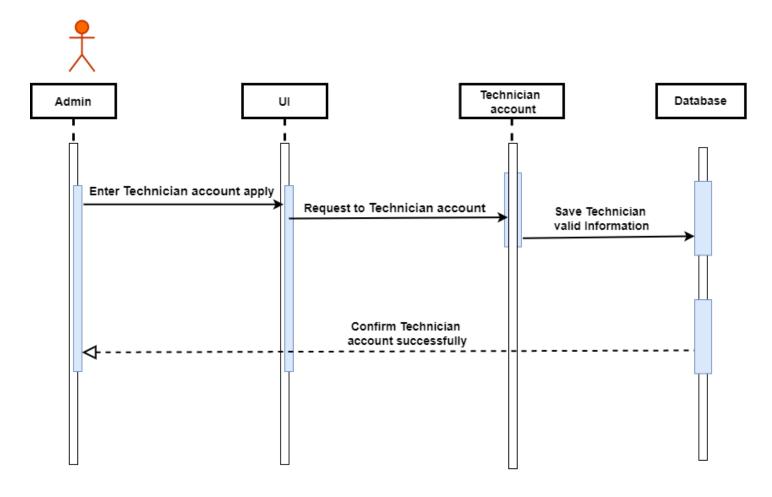

# Sequence diagram for technician permeation account

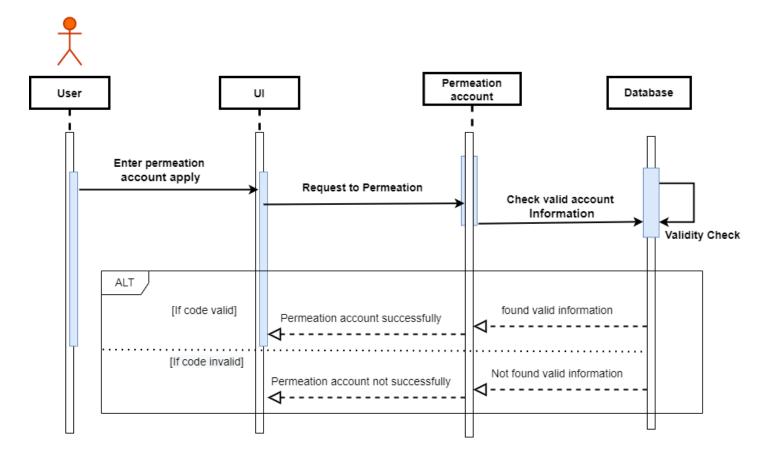

# Sequence diagram for logout

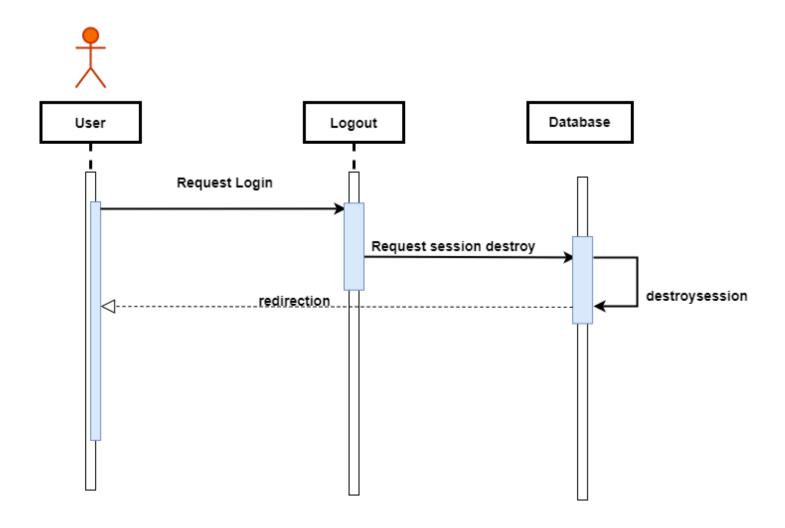

# **4.2 ER Diagram**

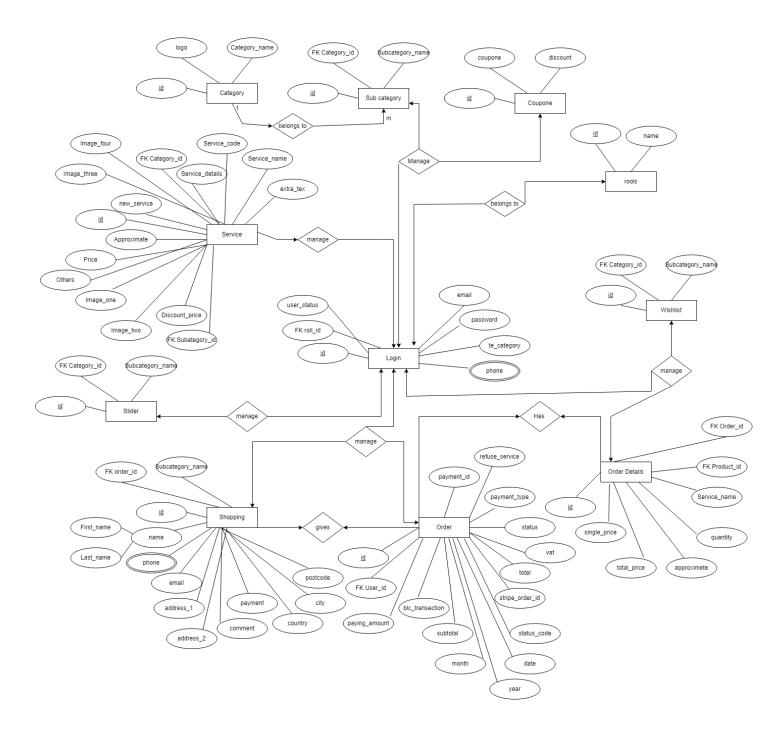

# 4.3 class Diagram

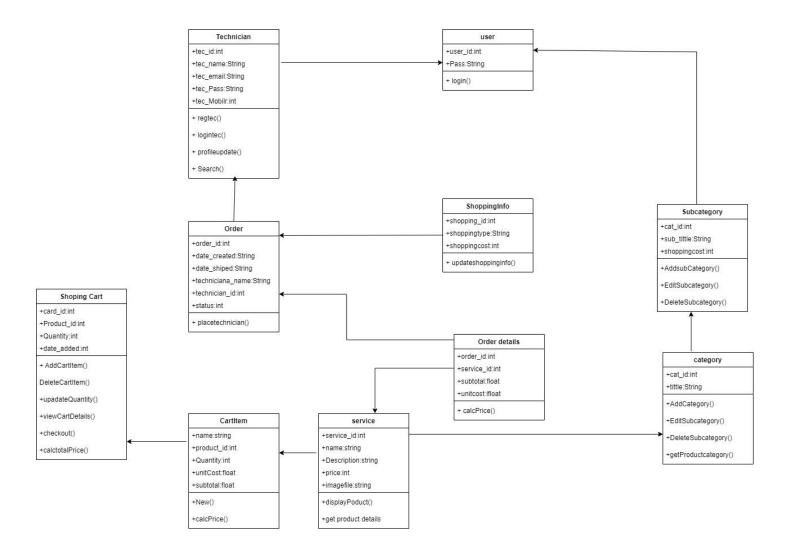

# 4.4 Development Tools & Technology

# **4.4.1** User Interface Technology

- HTML, HTML5
- CSS3, CSS
- Bootstraps-4
- JavaScript Font Awesome

### 4.4.2 Implementation Tools&Platform

- Laravel framework
- Xampp
- VS code
- WindowsCMD,GIT BASH

### **CHAPTER-05**

# **System Testing**

#### **5.1 Introduction**

This website is built for public purpose. Several types of user can use this system with many facilities. For maintaining standard quality, various kind of testing process is required. Such as-

- Functional Testing
- Unit Testing
- Integration Testing
- System Testing
- Acceptance Testing

### **5.1.1** Feature to be tested

| Number | Title        | Description                  | Priority |
|--------|--------------|------------------------------|----------|
| I.     | Registration | If user wants to manage site | 3        |
|        |              | then user has to             |          |
|        |              | Register first.              |          |

| II.  | Login          | If user is registered then he/she can 3     |   |
|------|----------------|---------------------------------------------|---|
|      |                | Login to see user index to access           |   |
|      |                | the features.                               |   |
| III. | Search Service | Anyone can search Service in this website.  | 2 |
| IV.  | Manage Profile | User has easily manage his Profile.         | 3 |
| V.   | Logout         | The session must be destroyed after Logout. | 3 |

Here, 1 = Low Priority; 2 = Medium Priority; 3 = High Priority

# **5.1.2** Testing Schedule

This table describe testing schedule of my project:

| Test Phase              | Time     |
|-------------------------|----------|
| Test Plan               | 1 Week   |
| Test Specification      | 2 Week   |
| Test Specification Team | 1 Week   |
| Component Test          | 3 Week   |
| Integration Test        | 2 Week   |
| System Testing          | 3,4 Week |

# **5.2 Testing Strategy**

A testing strategy is a process that describes an approach to testing a software development cycle. In this process at first, I will check all the required requirements those are needed to develop my project. Then I will check that all the required requirements are properly working or not. To maintain the standard quality, I will follow some steps properly. For this I start the testing process with functional requirements testing. To maintain the quality, I did all of the tested criteria those I mentioned above.

#### **5.3 Test Case Table**

### **Test Case 01 Login**

| Test Case: - 01               | Test Case Name: Login      |
|-------------------------------|----------------------------|
| System: User Login            | Subsystem: N/A             |
| Designed By: MD. Hasib Hosain | Design Date: 01-12-2021    |
| Execute By: MD. Hasib Hosain  | Execution date: 02-12-2021 |

| Step | Action                | Expected System response          | Pass/Fail | Comment   |
|------|-----------------------|-----------------------------------|-----------|-----------|
| 1    | When system user      | If user don't enter email id then | Pass      | Email     |
|      | fills up the user     | show required email id.           |           | Field are |
|      | login field and click |                                   |           | required  |
|      | login button          |                                   |           |           |
| 2    | When user             | The system shows this field is    | Pass      | The valid |
|      | enters emails         | email required.                   |           | email     |
|      |                       |                                   |           | needs     |
|      |                       |                                   |           | to login  |

# **Test case 2 (Search Service)**

| Test Case: - 02               | Test Case Name: Search Service |
|-------------------------------|--------------------------------|
| System: Search Service        | Subsystem: N/A                 |
| Designed By: MD. Hasib Hosain | Design Date: 03-12-2021        |
| Execute By: MD. Hasib Hosain  | Execution date: 05-12-2021     |

| Step | Action                                            | Expected System                                   | Pass/Fail | Comment                            |
|------|---------------------------------------------------|---------------------------------------------------|-----------|------------------------------------|
|      |                                                   | response                                          |           |                                    |
| 1    | When someone                                      | If Service name                                   | Pass      | user name                          |
|      | enter Service<br>name and click<br>search Service | does not match the system show Service not found. |           | required                           |
| 2    | When user enters<br>Service name                  | The system shows user.                            | Pass      | The valid nid needs to application |

### 5.4 Pass / Fail criteria

Pass or fail criteria will be set by the test engineers. They will prepare the pass / fail criteria on the basis of which input data are worked and which do not work well. Those data that are worked well will be considered as pass criteria. And rest of the input data will be considered as fail criteria.

Now we will give the pass / fail criteria below:

- System crash will not be considered as a pass case
- If any criteria pass 100% times, then it will be considered as pass criteria only
- If data can't be displayed to the application properly, then it is also to be considered as fail criteria.

### 5.5 Equivalent Class Partitioning

Original class partitioning is also known as original partitioning. In this fashion, input data is to be divided into groups. Those groups of data are anticipated to perform analogous geste. Each group works as same as other groups also.

The main advantage of following the approach of original class partitioning is to reduce the total number of test cases from horizonless to finite. Another advantage is that it can be applied to all testing situations also. For legal input value affair will produce a meaning data. But for an illegal input value, the affair won't produce meaningful data.

### 5.5.1 Black Box Testing

Black box testing is the process of test a software system without view the law. It just tests the operation system using input valid and invalid. Invalid testing if the system runs link works rightly the system is inaptly. Black box testing can be both functional andnon-functional. It ignores the internal medium of a system. We've decided to perform the original class partitioning and Boundary value analysis ways to apply

# 5.5.1 White Box Testing

White box testing is also a name of testing approach which is also known as clear box testing, glass box testing, open box testing, transparent box testing, law- grounded testing or structural testing. It's contrary to the black box testing. In black-box testing, the internal armature or algorithms isn't known to the testers whether the whole software armature is known to the testers while white box testing.

Testers can also prognosticate the affair of every test case for white box testing. White box testing can be classified into some situations. Similar as

- Unit Testing
- Integration Testing
- System Testing

The main advantage of white-box testing is that testing is more throughout and the testing can be started from the very morning stage.

### **5.6 Testing Environment (hardware/software requirements)**

Testing environment means to prepare the environment with hardware and software so that test engineers can be able to execute test cases as required. Besides hardware and software usage, network configuration might be needed to execute test plans.

- 1. Browser: -Google Chrome, Firefox.
- 2. CoreI5, Ram# 8GB, SSD-120GB, HDD-1TB.

# **CHAPTER - 06**

### **User Interface**

### 5.1 Registration

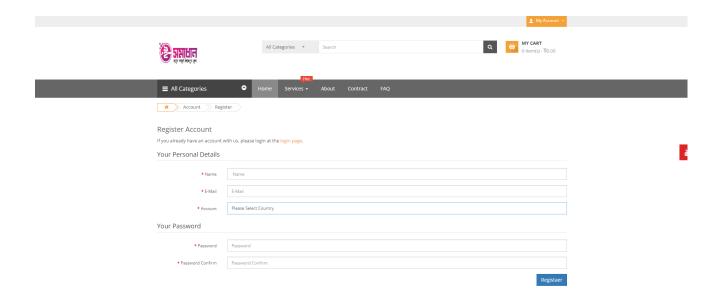

### 5.2 Login

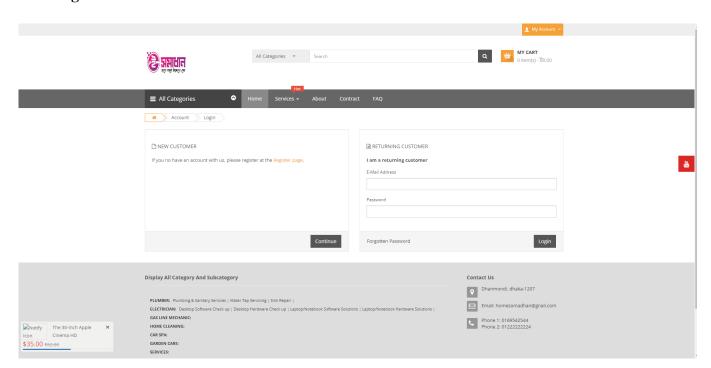

©Daffodil International University

#### 5.3 Admin Dashboard

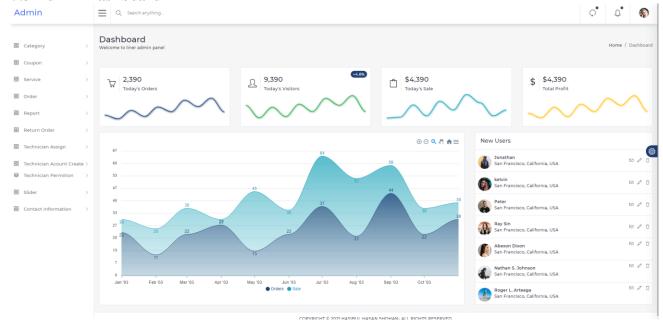

### 5.4 Add Category

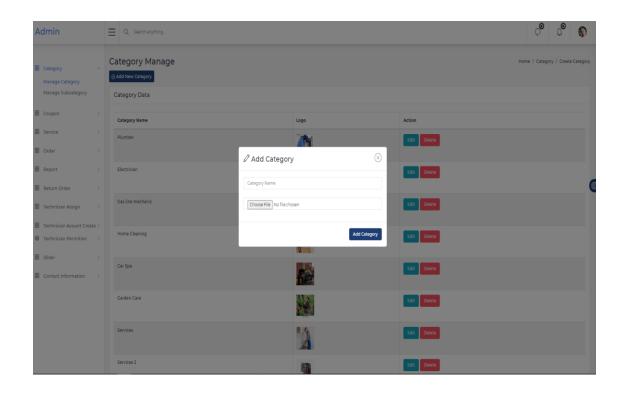

### 5.5 Show all category

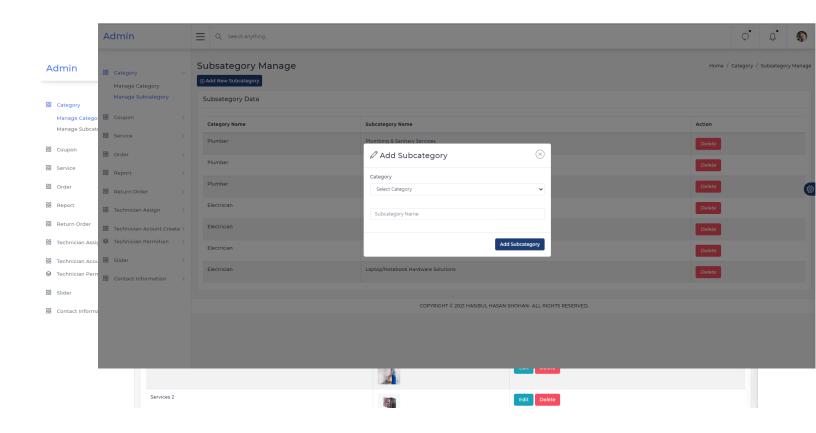

### 5.6 Edit Category

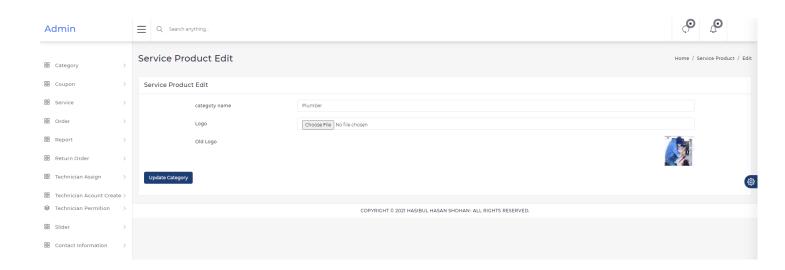

5.7 All Subcategory

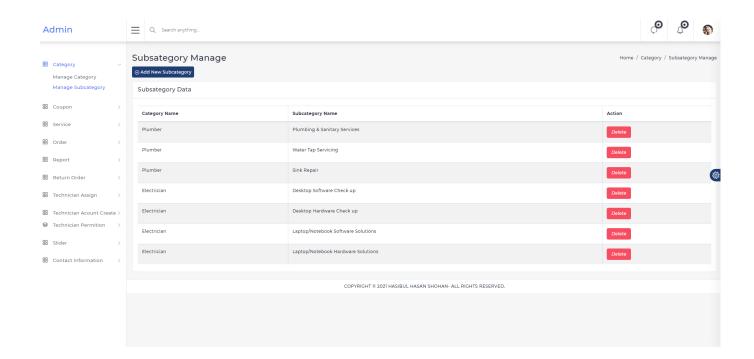

#### **5.8 Add Service**

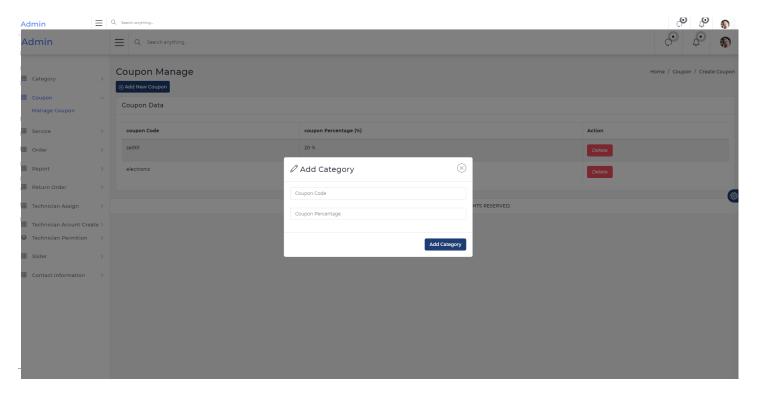

**5.9 All Service** 

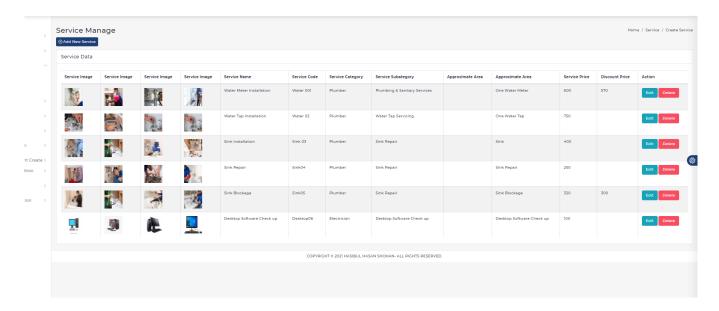

#### 5.10 Technician Account Create

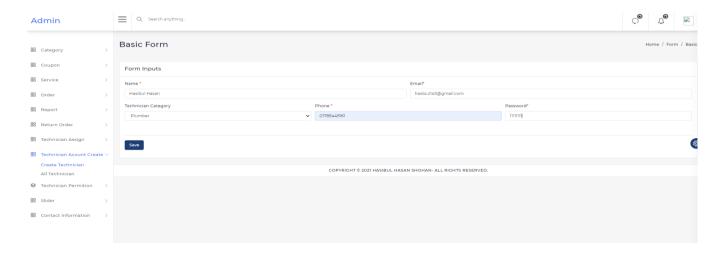

#### 5.11 Technician Account Show

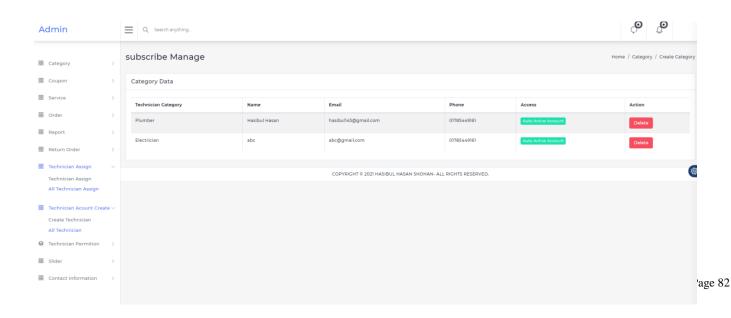

### 5.12 Add Technician Assign

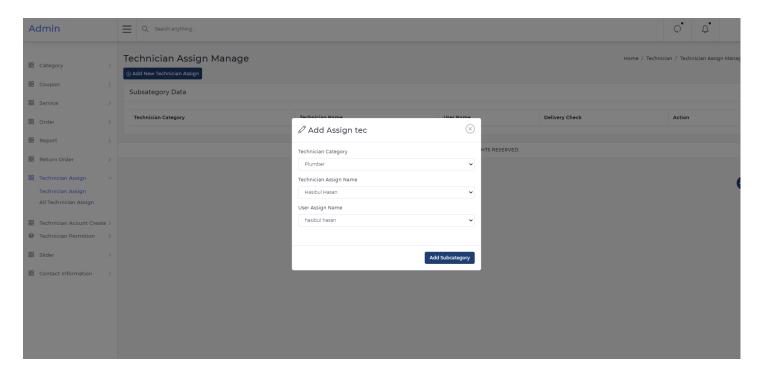

### 5.13 Add Technician Assign

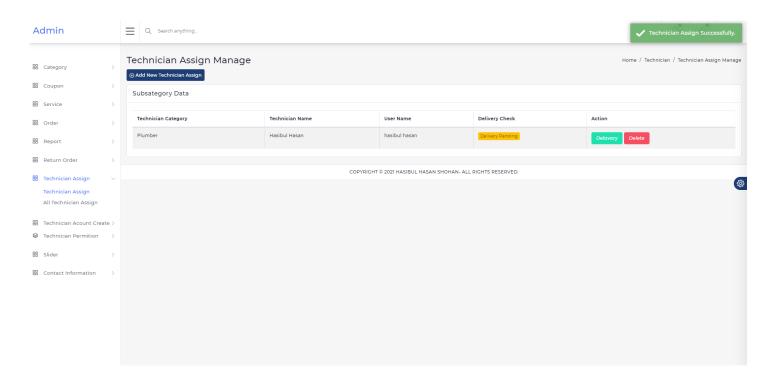

#### 5.12 Placement Technician

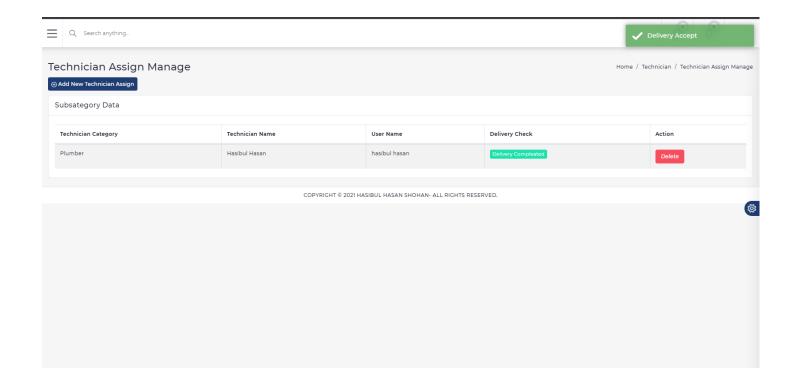

### 5.13 Show Assign Technician

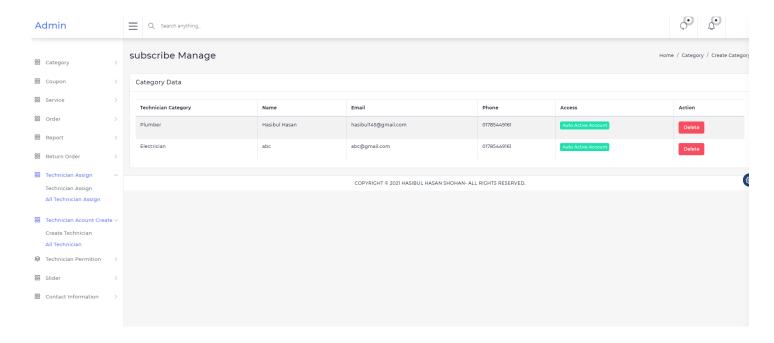

#### **5.13 Technician Account**

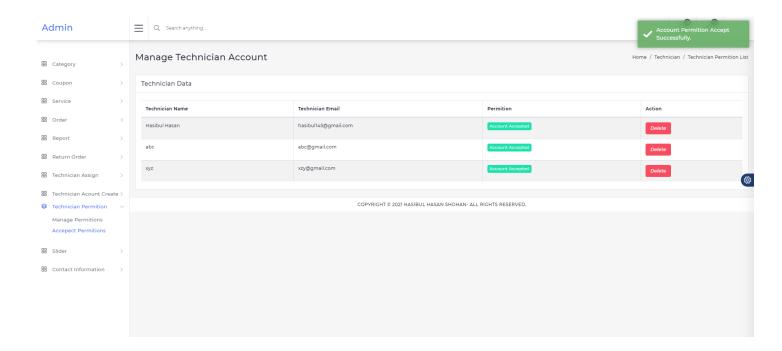

# **5.14 Update Slider**

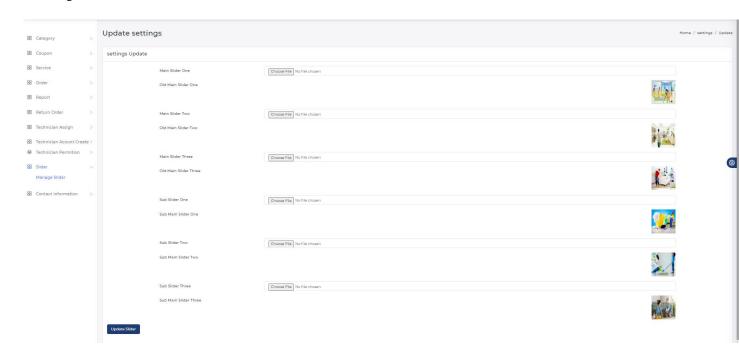

### 5.15 Update Setting

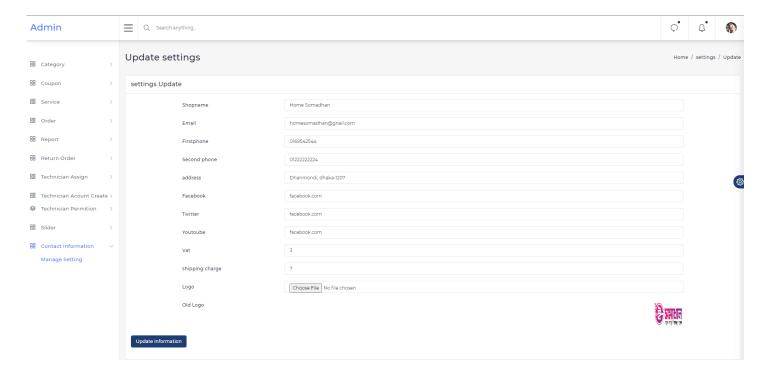

5.16 Pending Order

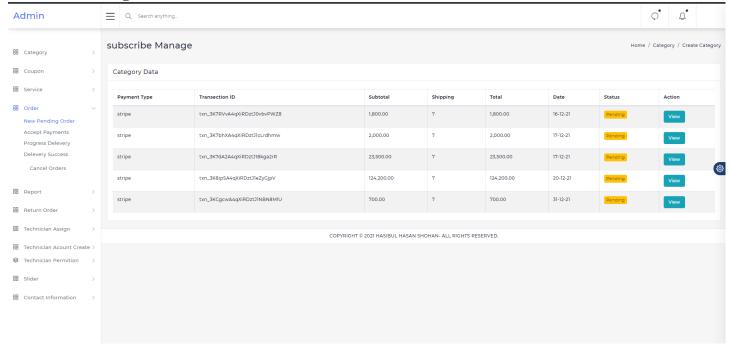

# **5.16 View Pending Order**

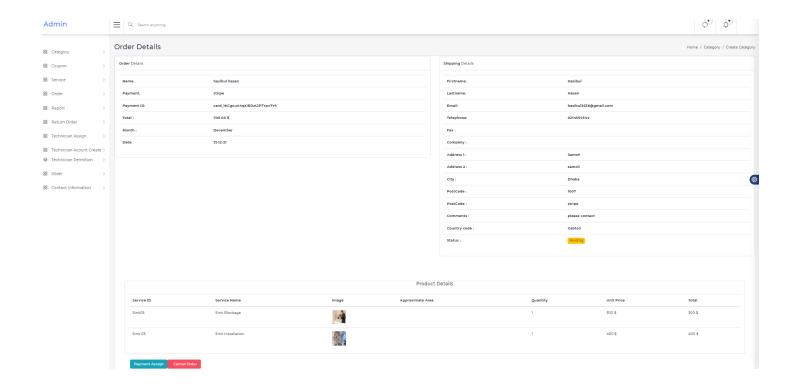

### 5.17 Accept Order

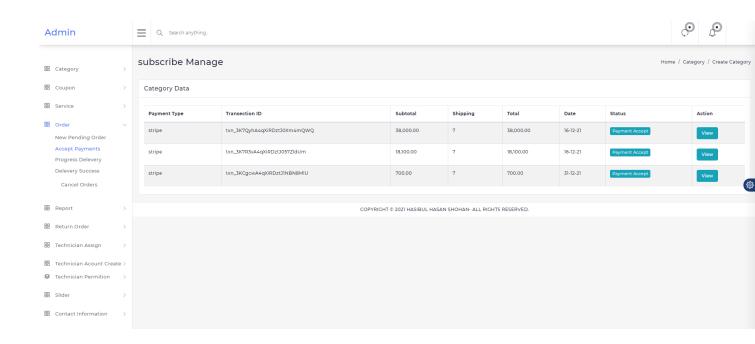

#### **5.17 User Order Status Show**

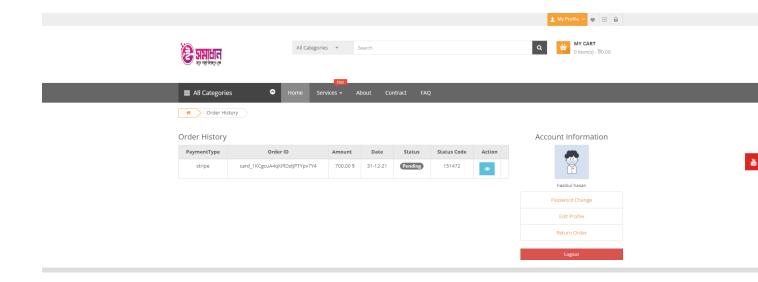

# 5.17 Accept Order

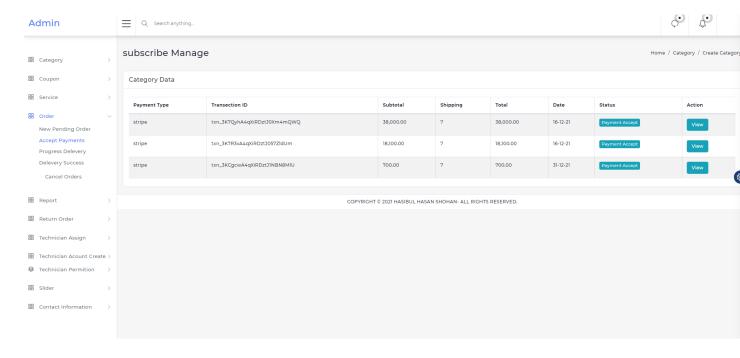

# **5.17 User Order Status Change**

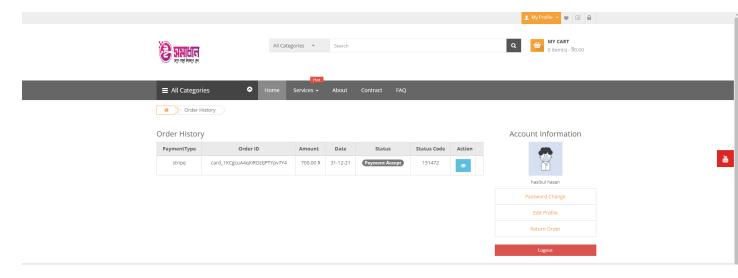

#### 5.17 User Order Tracked

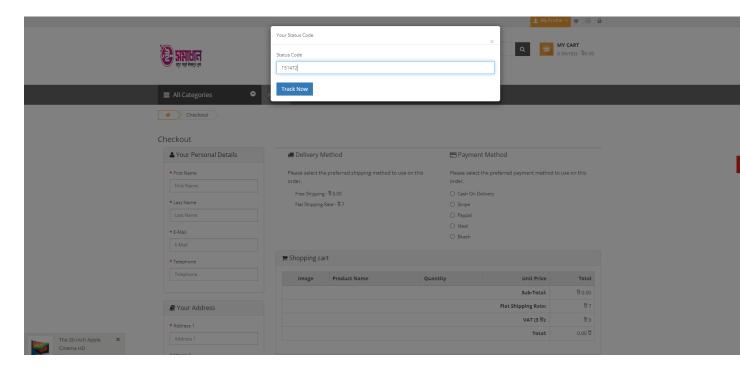

### **5.17 User Order Tracked Show**

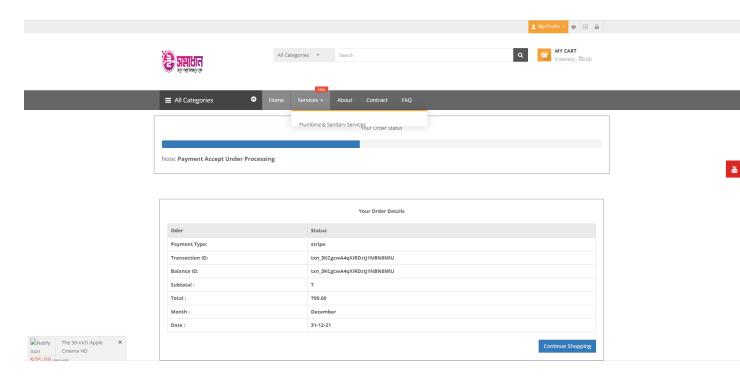

### **5.17 Show Report**

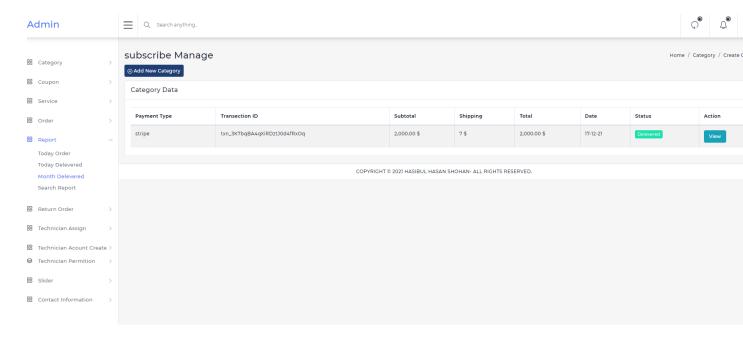

# 5.17 Search Report

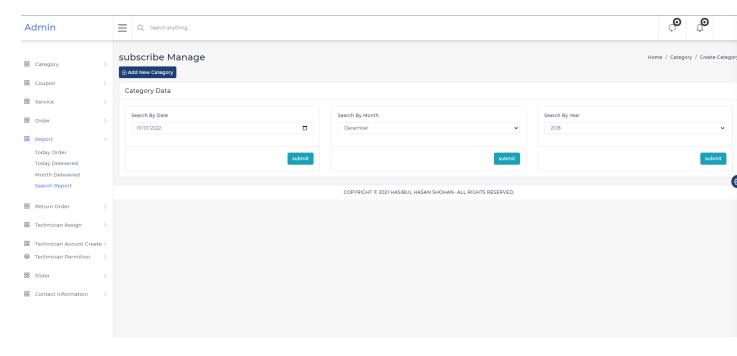

### **5.17** User slider show

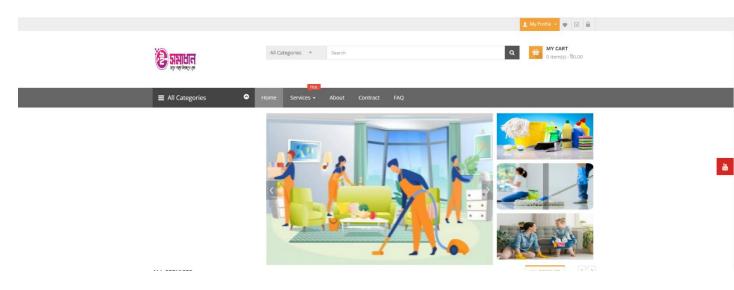

# **5.17** User Service and category Show

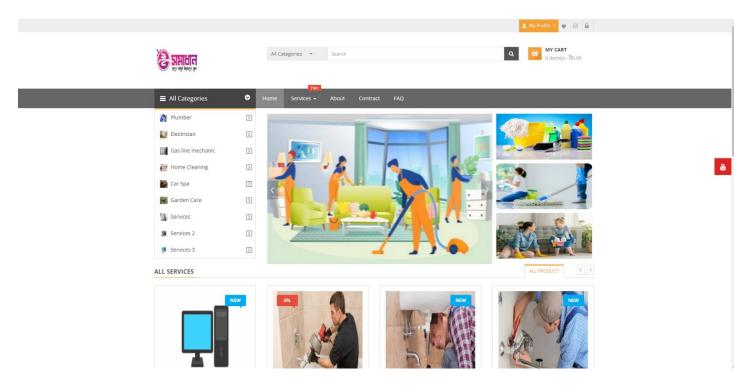

#### **5.17 All Service show**

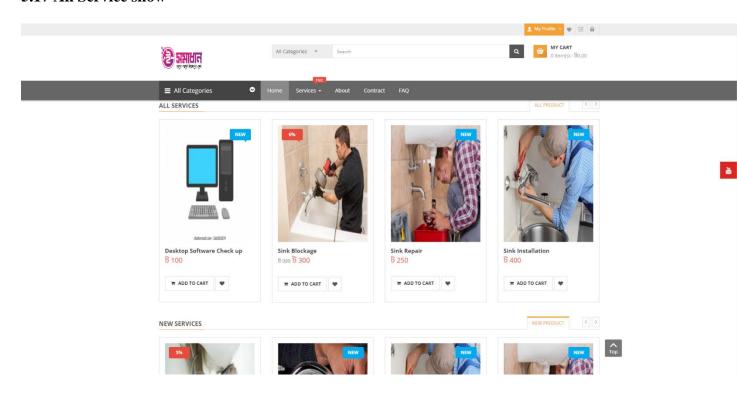

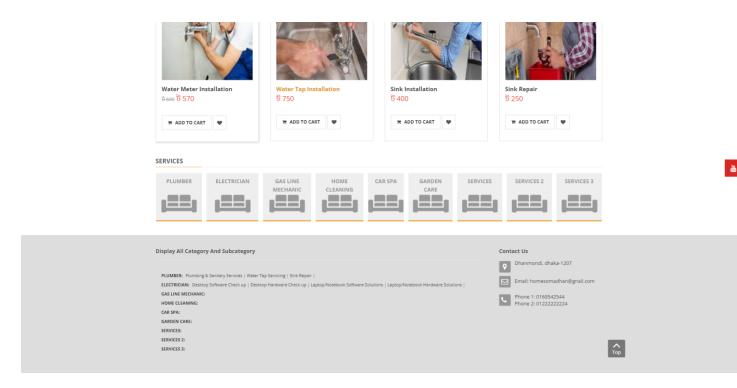

### **5.17 Category wise Service show**

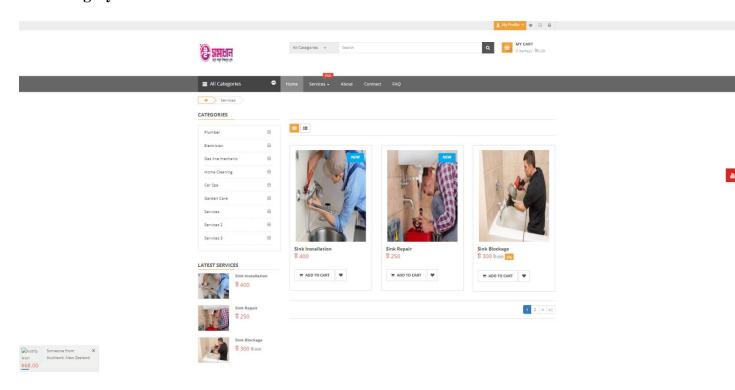

#### **5.17 Select Service show**

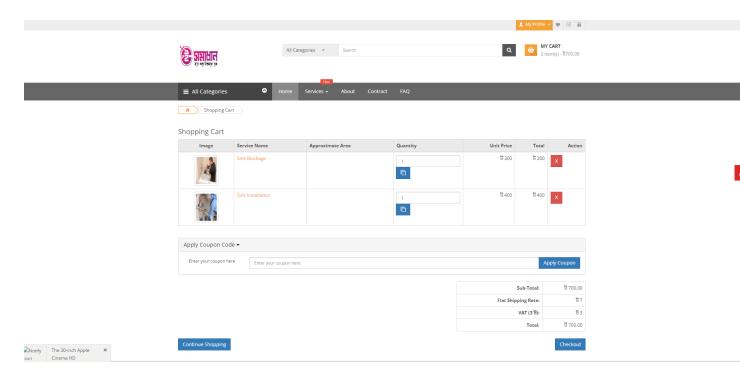

### 5.17 Select Service and apply Capone

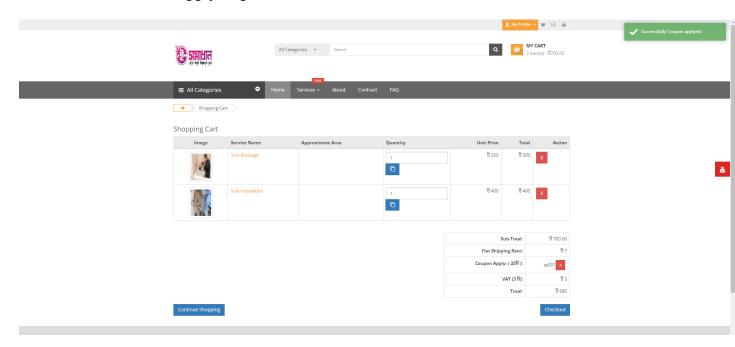

### **5.17 Confirm service**

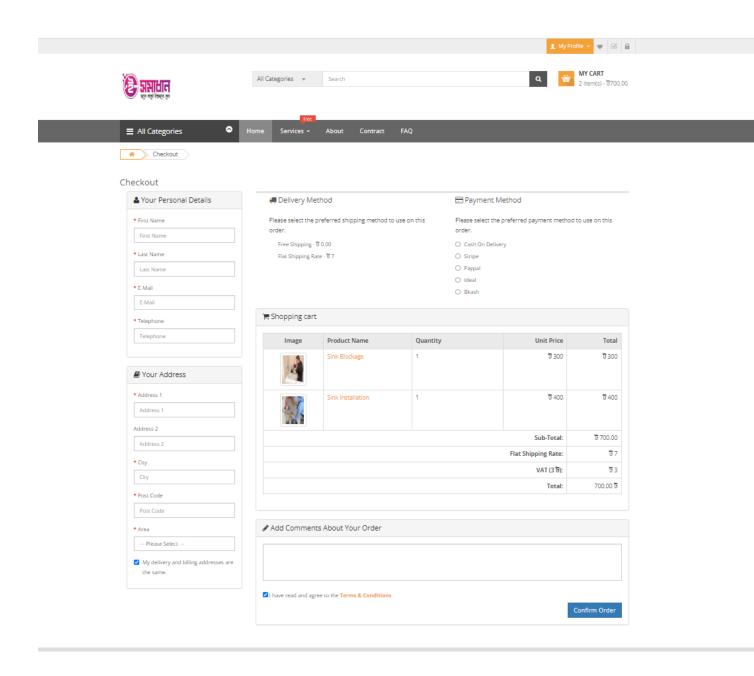

# 5.17 Payment

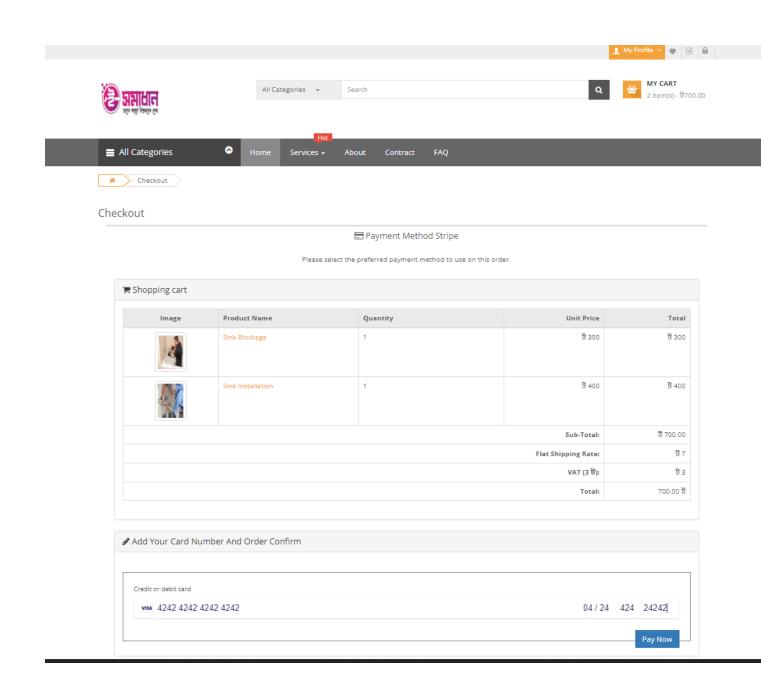

# 5.17 Already Add Service for Favorite list show (Wishlist)

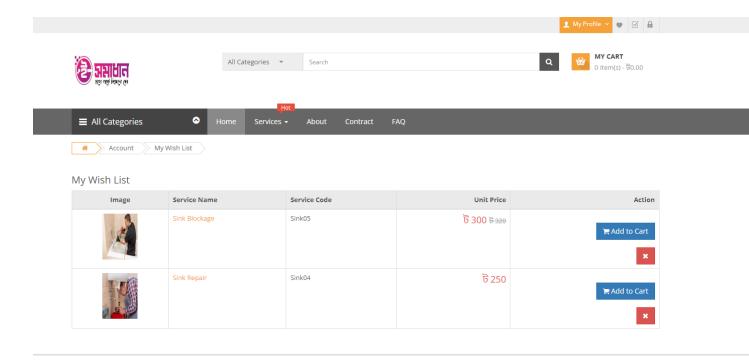

#### **5.17 Service Details**

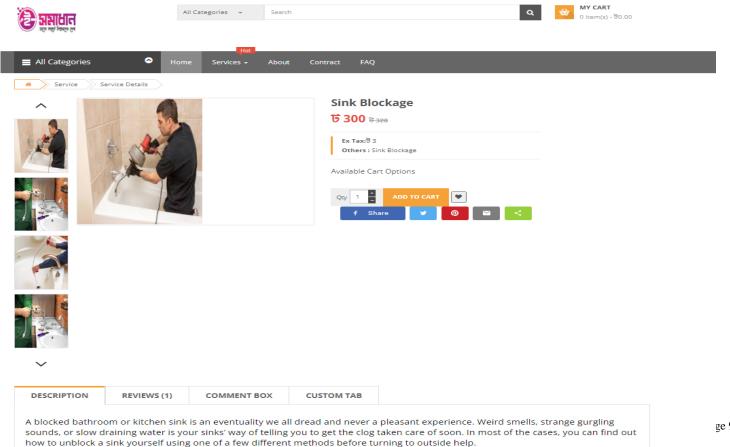

# **5.17 Service Pop Up Details**

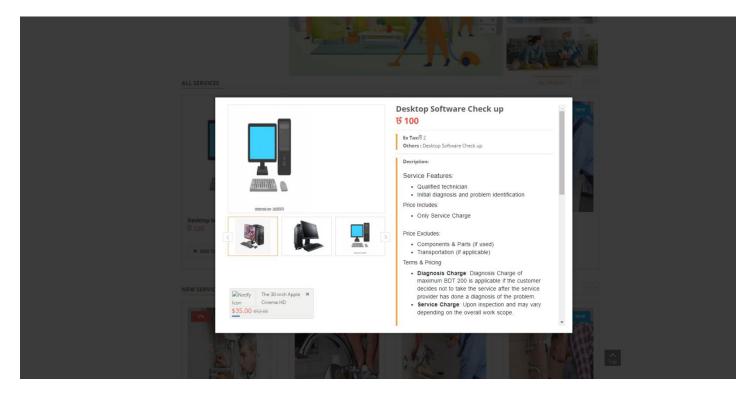

#### **5.17 Service Pop up Details**

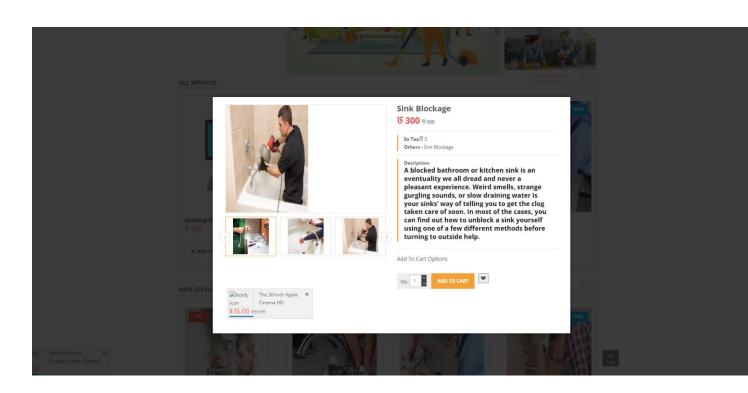

### **CHAPTER - 07**

### **Project Summary**

#### 7.1 Limitations

1. The main limitation is system cannot handle million data and signals at time.

#### 7.2 Obstacles and Achievement

#### **Obstacles**

- Learning new technology and new environment is a big issue.
- It's very difficult to complete a work within limited time.
- To collect requirements is a very tough.

#### **Achievement**

- Successfully built a project.
- Learnt a new technology.
- Deploy a project is a new experience.
- Learned the real-life experience by uploading project on the live server.
- Know about document and the development process.

#### 7.3 Future Work

Though the system was developed as much as needed and its work properly. But I have to add something new features to make the systems fulfillment. The future work will include some major changes, such as-

• Live Chatting System

#### **REFRENCES**

### How To: Write a Project proposal (Online) URL:

1. https://www.w3schools.com/ (Accessed on: 01-09-2021)

1/24/22, 10:49 AM Turnitin

#### Turnitin Originality Report

Processed on: 24-Jan-2022 10:36 +06 ID: 1746831074 Word Count: 6461 Submitted: 1

181-35-2452 By Hasibul Hasan

Similarity Index

Similarity by Source

Internet Sources: 27% Publications: 1% Student Papers: 10%

30%

6% match (Internet from 05-Jan-2022) http://dspace.daffodilvarsity.edu.bd:8080/bitstream/handle/123456789/5718/171-35-1958%20%2824 %29.pdf?isAllowed=y&sequence=1 6% match (Internet from 10-Nov-2020) http://dspace.daffodilvarsity.edu.bd:8080/bitstream/handle/123456789/3552/P13658%20%287%25%29.pdf isAllowed=y&sequence=1 3% match (Internet from 05-Jan-2022)  $\frac{\text{http://dspace.daffodilvarsity.edu.bd:}8080/bitstream/handle/123456789/5691/171-35-1847\%20\%2822\ \%29.pdf?isAllowed=y&sequence=1$ 3% match (Internet from 05-Jan-2022) http://dspace.daffodilvarsity.edu.bd:8080/bitstream/handle/123456789/5675/171-35-1812%20%2817 %29.pdf?isAllowed=y&sequence=1 3% match (Internet from 04-Feb-2019) https://www.erhardsudermannhomes.com/find-real-estate/tx/austin/3-pg/exclusive-dorder/pricedorder/ 2% match (Internet from 05-Jan-2022) http://dspace.daffodilvarsity.edu.bd:8080/bitstream/handle/123456789/5727/171-35-2031%20%2824 %29.pdf?isAllowed=y&sequence=1 2% match (student papers from 17-Apr-2019) Submitted to University of Technology, Sydney on 2019-04-17 1% match (Internet from 01-Apr-2020) https://www.slideshare.net/RaihanMahmud5/remote-doctor-project-report < 1% match (Internet from 10-Jan-2020)  $\underline{\text{http://dspace.daffodilvarsity.edu.bd:} 8080/bitstream/handle/123456789/3551/P13655\%2823\%25\%29.pdf?}$ isAllowed=y&sequence=1 < 1% match (Internet from 05-Jan-2022) http://dspace.daffodilvarsity.edu.bd:8080/bitstream/handle/123456789/5694/171-35-1895%20%2822\_%29.pdf?isAllowed=y&sequence=1 < 1% match (Internet from 05-Jan-2022) http://dspace.daffodilvarsity.edu.bd:8080/bitstream/handle/123456789/5696/171-35-1904%20%2817\_%29.pdf?isAllowed=y&sequence=1 < 1% match (student papers from 22-Apr-2016) Submitted to University of Technology, Sydney on 2016-04-22 < 1% match (Internet from 11-Jun-2018) http://docplayer.net/32591827-Family-tree-generator-ftgen.html

 $https://www.turnitin.com/newreport\_printview.asp?eq=1\&eb=1\&esm=10\&oid=1746831074\&sid=0\&n=0\&m=2\&svr=50\&r=84.95925886863216\&lang=en... 1/9 and 1/9 and 1/9 are the sum of the sum of the su$ 

< 1% match (student papers from 28-Jan-2021)

Submitted to Deptford Township High School on 2021-01-28

#### Account

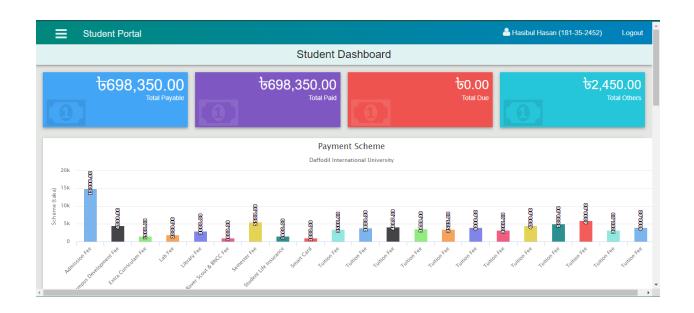